Lampiran Peraturan Menteri Pekerjaan Umum Nomor : 18/PRT/M/2011 Tanggal: 7 Desember 2011

### **PEDOMAN TEKNIS SISTEM PENGELOLAAN DATABASE JALAN PROPINSI DAN KABUPATEN/KOTA**

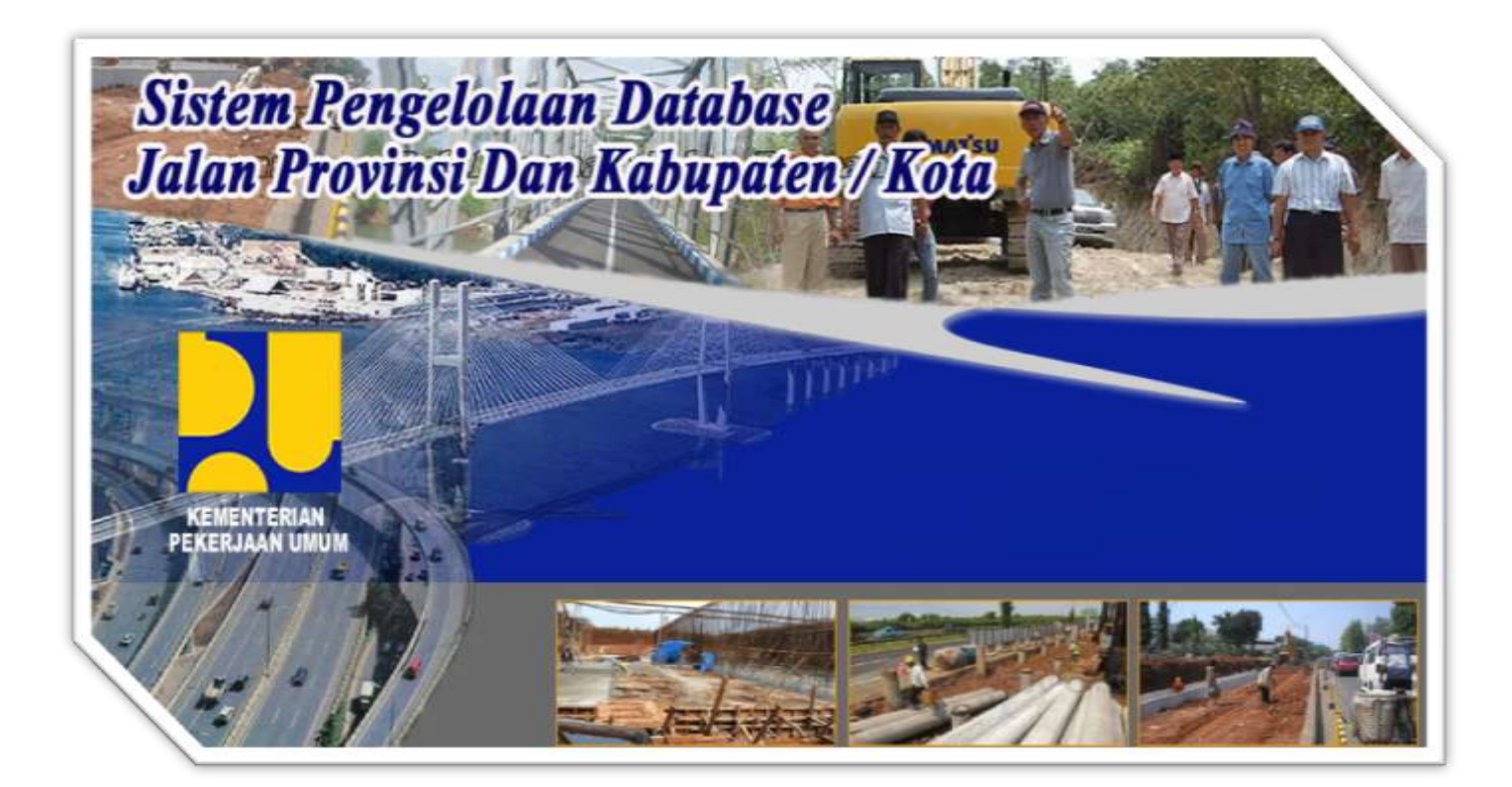

# **PEDOMAN TEKNIS SISTEM PENGELOLAAN DATABASE JALAN PROVINSI, KABUPATEN / KOTA**

Untuk memulai sistem ini langkah-langkah yang harus dilakukan adalah sebagai berikut:

- 1. Copy folder \_ApacheServer dari CD SiPD JD, kemudian masuk ke folder C:\ ApacheServe\apache.
- 2. Klik file **apache\_installservice.bat**, untuk melakukan instalasi service Webserver Apache secara manual

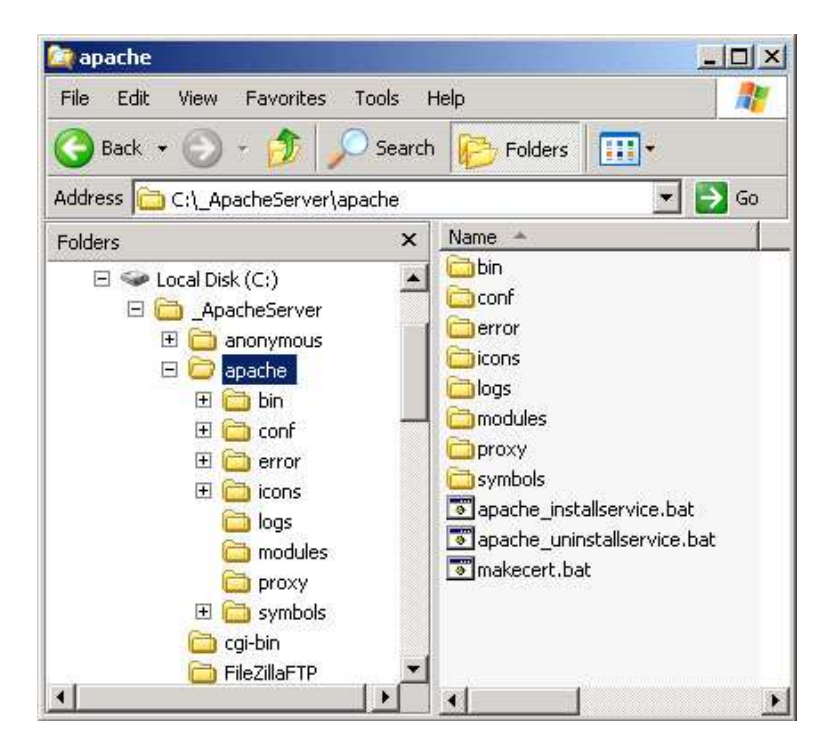

**Gambar 2.1.** *Lokasi file apache\_installservice.bat berada.*

3. Maka Webserver Apache akan di inisialiasi kembali, dan proses konfigurasi services akan dijalan. Tunggu hingga proses install manual selesai.

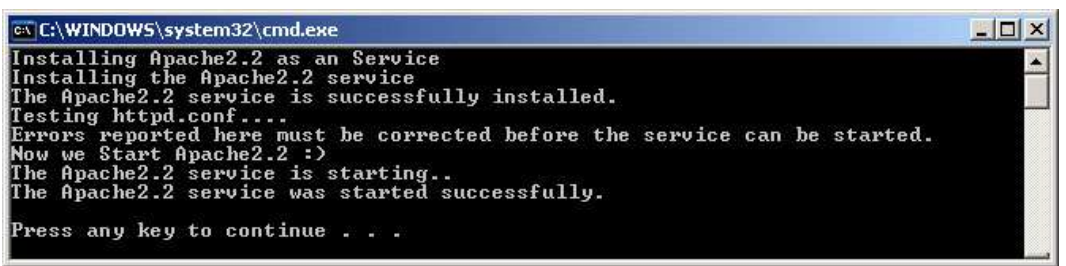

**Gambar 2.2** *Command Prompt proses instalasi Webserver Apache.*

- 4. Klik sebarang tombol di keyboard untuk mengakhiri.
- 5. Kemudian masuk ke folder C:\\_ApacheServer\MySQL

6. Klik file **mysql\_installservice.bat** untuk melakukan instalasi service Database MySQL server secara manual

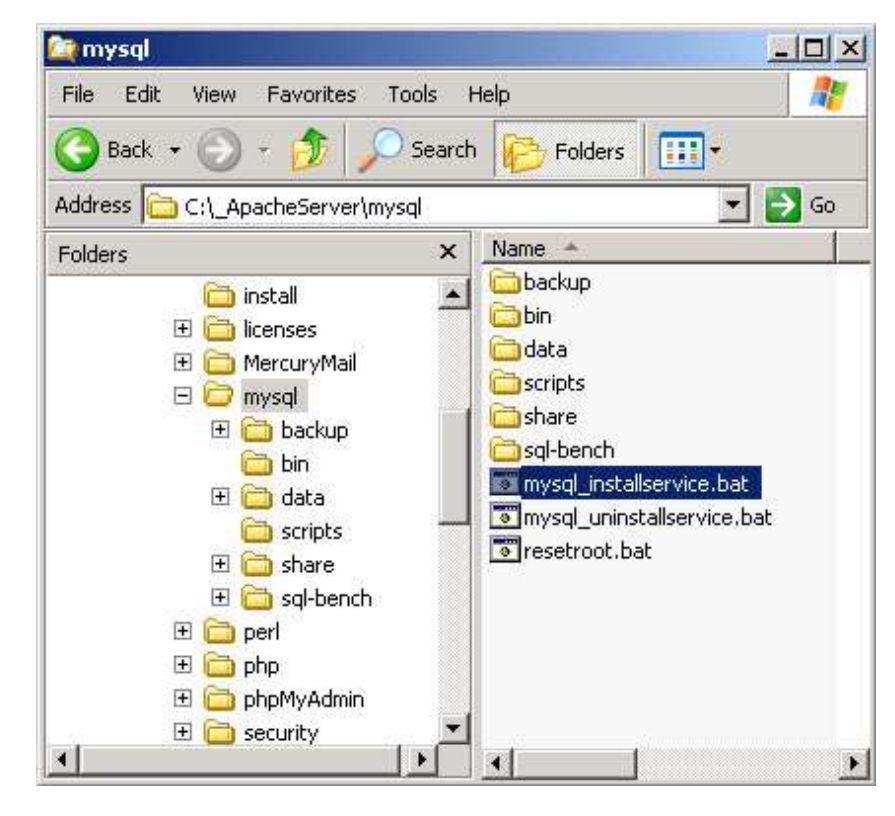

**Gambar 2.3** *Lokasi file mysql\_installservice.bat berada.*

7. Maka Database MySQL Server akan di inisialiasi kembali, dan proses konfigurasi services akan dijalan. Tunggu hingga proses instalasi selesai.

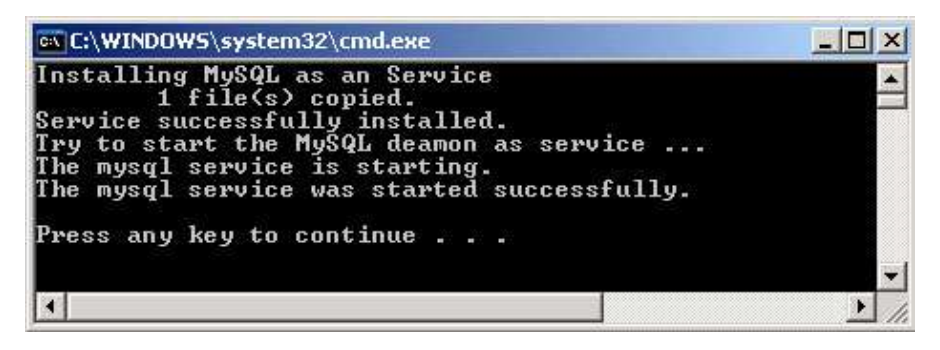

**Gambar 2.4** *Command Prompt proses instalasi Database MySQL.*

Klik sebarang tombol di keyboard untuk mengakhiri.

Aplikasi Sistem Pengelolaan Database Jalan Provinsi dan Kabupaten/ Kota (SiPD JD) adalah sebuah aplikasi web-based yang dapat diakses melalui Web Client atau Browser seperti Internet Explorer, Mozilla Firefox maupun Opera dll. Untuk mengaktifkannya ketikan Aplikasi SiPD JD pada URL, seperti berikut ini :

[http://localhost:81 /](http://localhost:81%20/)

Jika anda mengakses SiPD JD pada komputer yang berbeda pada sebuah jaringan, ganti keyword "localhost" menjadi alamat IP komputer tujuan.

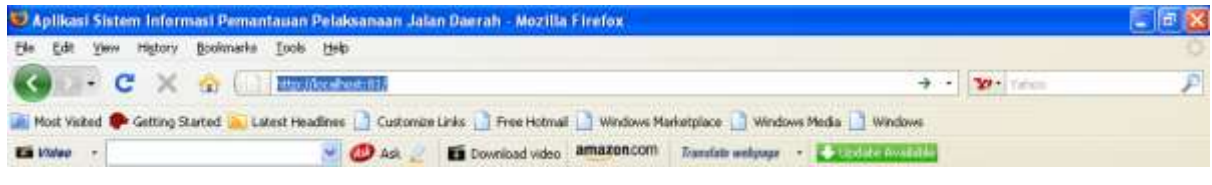

**Gambar 2.5** *mengakses ke alamat URL*

Berikut adalah halaman interface awal saat anda berhasil membuka Aplikasi Sistem Pengelolaan Database Jalan Provinsi dan Kabupaten/ Kota (SiPD JD) pada Browser :

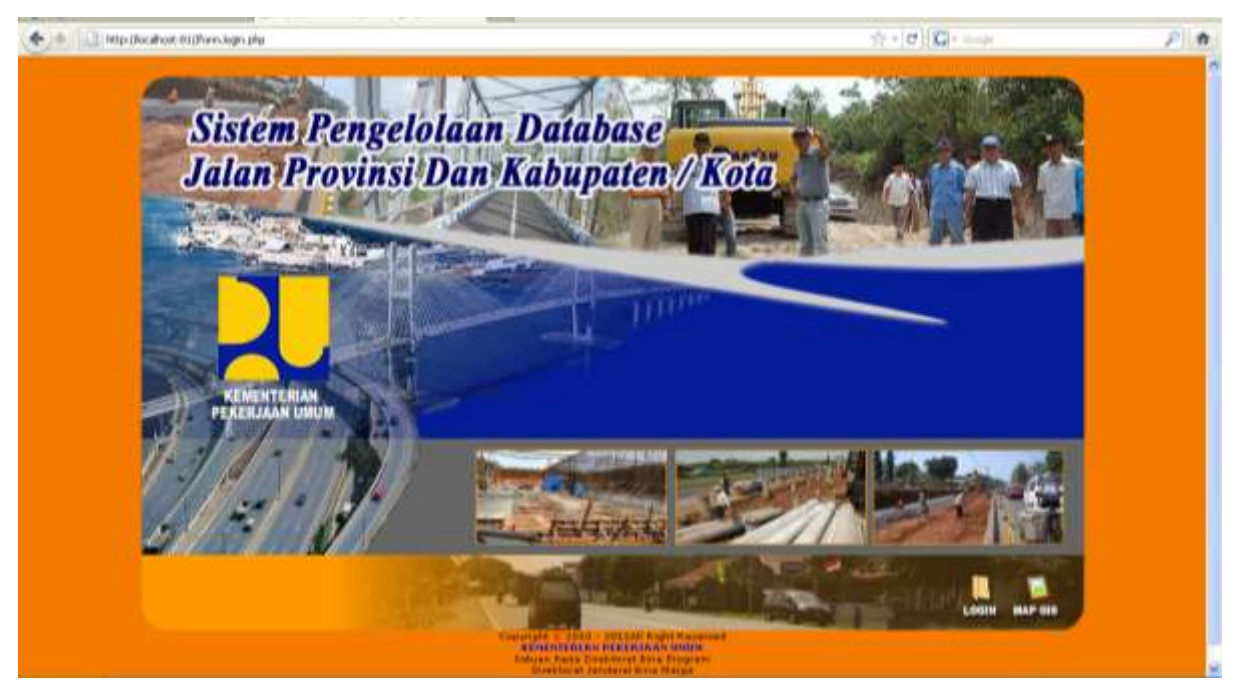

**Gambar 2.6** *mengakses ke alamat URL*

Klik icon untuk pindah ke halaman form login Aplikasi Sistem Pengelolaan Database Jalan Provinsi, Kabupaten/ Kota (SiPD JD) seperti terlihat dibawah ini :

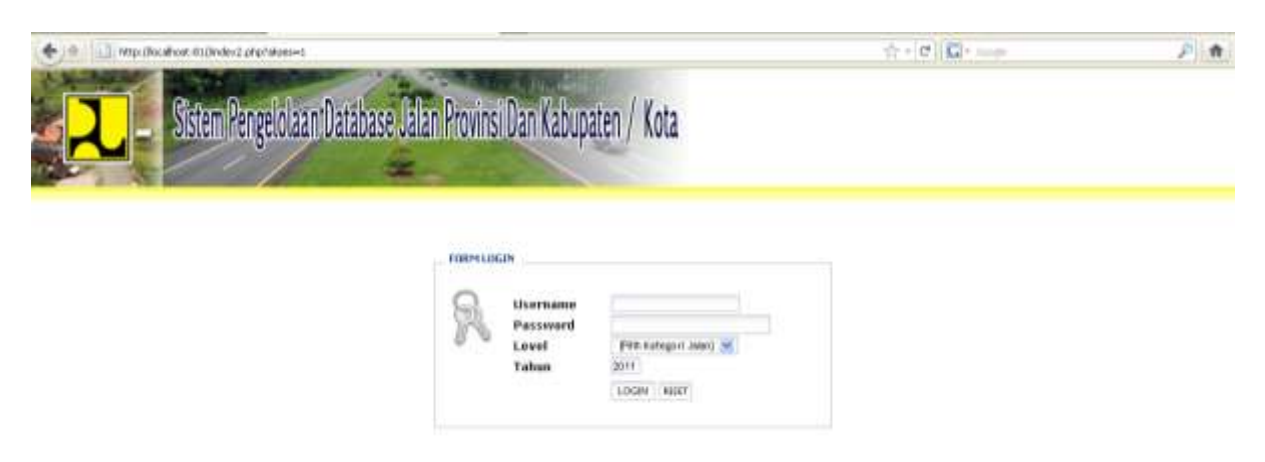

**Gambar 2.7** *Halaman Login*

Untuk login sebagai provinsi, masukan : Contoh :

> *Username : gto Password : nlqjpo Level : provinsi*

pada form dibawah ini :

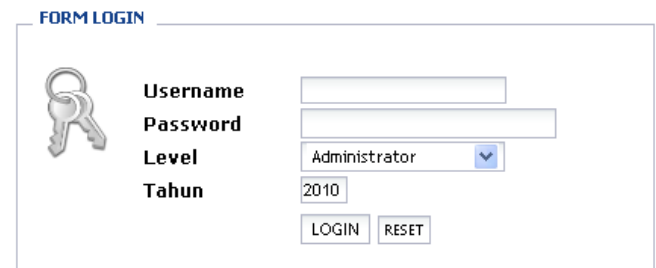

**Gambar 2.8** *Form Login*

Aplikasi Sistem Pengelolaan Database Jalan Provinsi dan Kabupaten/ Kota (SiPD JD) terdapat tiga level pengguna yang dapat mengakses aplikasi, diantaranya :

- Administrator
- **Provinsi**
- Kabupaten/Kota

Level administrator memiliki hak akses terhadap manajemen database yg ada didalam Aplikasi Sistem Pengelolaan Database Jalan Provinsi dan Kabupaten/ Kota (SiPD JD), yaitu melakukan manajemen data (tambah, edit dan hapus data) untuk provinsi, dan Kabupaten/ Kota, monitoring pelaporan serta melakukan administrasi pemakai/ user pada Aplikasi Sistem Pengelolaan Database Jalan Provinsi dan Kabupaten/ Kota (SiPD JD)

Untuk level provinsi, pengguna hanya dapat melakukan tambah, edit dan hapus data sesuai aksesnya pada provinsi yang bersangkutan, begitu pula untuk level pengguna yang mengakses aplikasi sebagai level Kabupaten/ Kota, hanya dapat mengakses data-data yang diinput oleh pemakai yang bersangkutan sebagai level Kabupaten/ Kota.

### **1. Halaman utama setelah login Pemakai**

Berikut adalah halaman utama setelah anda login sebagai pemakai dalam Aplikasi Sistem Pengelolaan Database Jalan Provinsi dan Kabupaten/ Kota (SiPD JD),

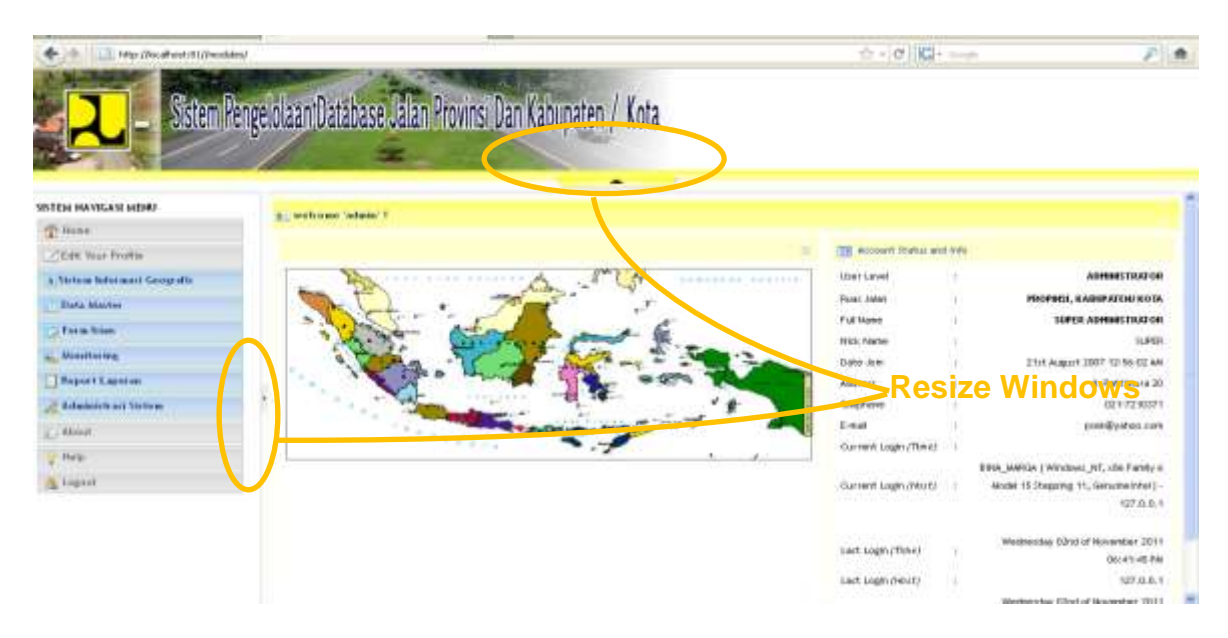

**Gambar 2.1.1** *Halaman utama setelah login pengguna*

Pada halaman pertama Sistem Pengelolaan Database Jalan Provinsi dan Kabupaten/ Kota (SiPD JD) terdapat tiga bagian Utama diantaranya yaitu : menu, header dan halaman yang menyajikan informasi mengenai pengguna yg login ke dalam aplikasi. Agar informasi yang terdapat dalam aplikasi itu terlihat lebih mendetail, klik tombol resize windows untuk menutup navigasi menu dan header dalam aplikasi seperti terlihat pada **Gambar 2.1.1** diatas.

Berikut adalah menu-menu yang terdapat dalam Aplikasi Sistem Pengelolaan Database Jalan Provinsi dan Kabupaten/ Kota.

#### SISTEM NAVIGASI MENU

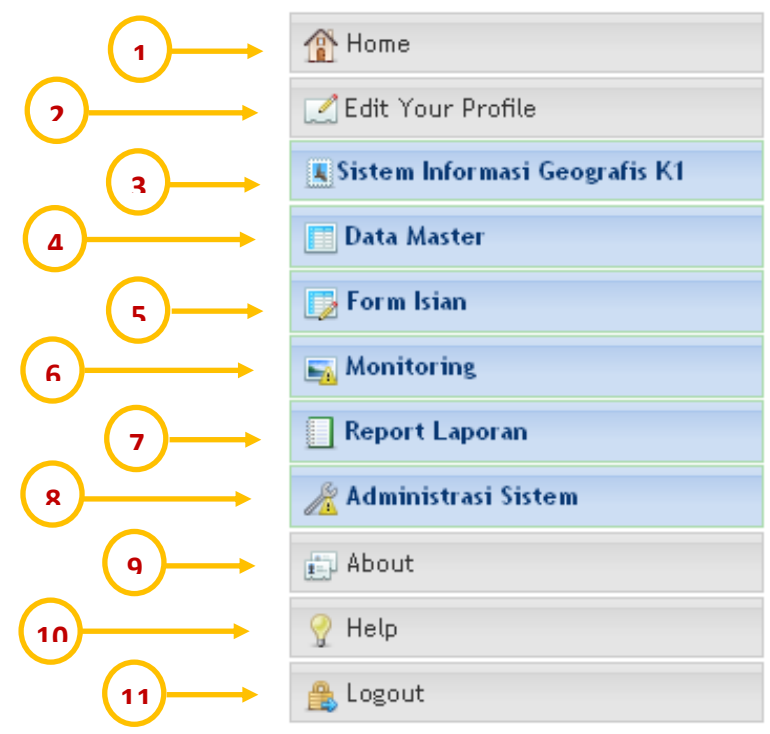

**Gambar 2.1.2** *Menu-menu yang terdapat pada Aplikasi*

1. Home

Link "home" fungsi untuk pindah ke halaman awal pada saat pertama kali pengguna/ user login kedalam aplikasi.

2. Edit Your Profile

untuk melakukan pengubahan kolom/ fields profil pengguna/ user yang login, berikut adalah tampilan interface **"Edit Your Profile"** 

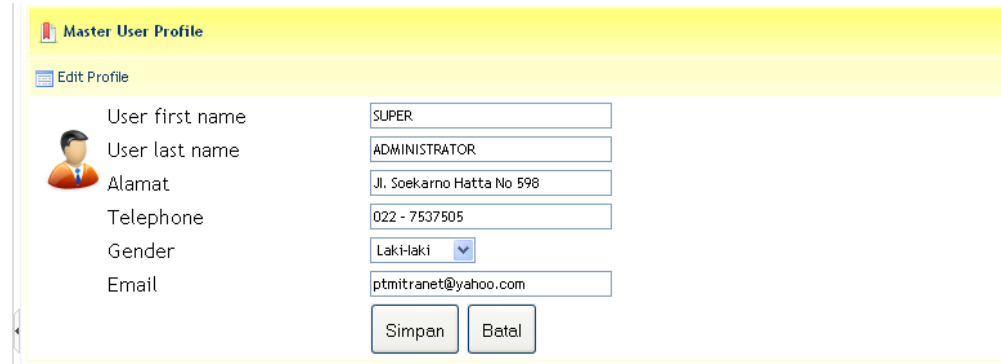

**Gambar 2.1.3** *Halaman "Edit Your Profile"*

3. Sistem Informasi Geografis

Fungsi dari menu **"Sistem Informasi Geografis"** adalah untuk mengakses Aplikasi GIS.

4. Data Master

Menu **"Data Master"** terdiri dari beberapa sub menu yang berfungsi sebagai data induk pada saat melakukan penginputan data pada menu **"Form Isian"** berikut adalah sub menu yang terdapat pada menu "Data Master" :

- a. Wilayah
	- Provinsi
	- Kabupaten/ kota
	- Kecamatan
	- Kelurahan
- b. Klasifikasi
	- Sasaran/ Fungsi
	- Catatan Konsistensi
	- Jenis Penanganan Jalan
	- Kelayakan
	- Sumber Pendanaan
	- Tipe Perkerasan Jalan
- c. Ruas Jalan
	- Fungsi
	- Hambatan Lalu Lintas
	- Kelas Lalu Lintas
	- Kondisi
	- Nomor
	- Sistem, Fungsi dan Status Jalan
- d. Program
	- Program Penanganan
- 5. Form Isian
- Daftar Induk Jaringan Jalan Provinsi, Kabupaten / Kota
- Data Dasar Prasarana Jln Provinsi, Kabupaten/ Kota
- Data Kondisi Prasarana Jalan Provinsi, Kabupaten / Kota
- Usulan Ruas Jalan Prioritas
- Survai penjajagan Kondisi Jalan
- Penentuan Program/ Kegiatan Pengelolaan Suatu Ruas Jalan
- Pemantauan Kesesuaian Program
- Data Pendanaan Pengelolaan Jalan Provinsi, Kabupaten / Kota
- Pemantauan Pelaksanaan Pekerjaan
- Pemantauan Kemajuan Pelaksanaan Pekerjaan
- Masalah dan Upaya Pemecahan
- Pemantauan Kualitas Hasil Pekerjaan
- Tujuan, Sasaran dan Manfaat
- Peningkatan Kinerja Jalan Provinsi, Kabupaten / Kota

# 6. Monitoring

- 7. Report Laporan
	- Daftar Induk Jaringan Jalan Provinsi, Kabupaten / Kota
	- Data Dasar Prasarana Jln Provinsi, Kabupaten/ Kota
	- Data Kondisi Prasarana Jalan Provinsi, Kabupaten / Kota
	- Usulan Ruas Jalan Prioritas
	- Survai penjajagan Kondisi Jalan
	- Penentuan Program/ Kegiatan Pengelolaan Suatu Ruas Jalan
	- Pemantauan Kesesuaian Program
- Data Pendanaan Pengelolaan Jalan Provinsi, Kabupaten : Kota
- Pemantauan Pelaksanaan Pekerjaan
- Pemantauan Kemajuan Pelaksanaan Pekerjaan
- Masalah dan Upaya Pemecahan
- Pemantauan Kualitas Hasil Pekerjaan
- Tujuan, Sasaran dan Manfaat
- Peningkatan Kinerja Jalan Provinsi, Kabupaten / Kota
- 8. Administrasi Sistem
	- a. Daftar User
	- b. User Privileges
- 9. About
- 10. Help

Pada menu ini berisi manual pengguna aplikasi dalam bentuk file Microsoft Word (\*.doc)

11. Logout

## **2. Menu "Data Master"**

Menu "Data Master" digunakan sebagai data dasar untuk keseluruhan content yang ada dalam Aplikasi Sistem Pengelolaan Database Jalan Provinsi dan Kabupaten/ Kota. Yaitu data-data untuk kebutuhan penginputan pada menu: **Form Isian Provinsi, Kabupaten/ Kota**. Untuk keperluan itu, maka sebaiknya data pada menu "**Data Master**" telah diinput dengan lengkap. Berikut adalah penjelasan dan gambaran mengenai form interface masing-masing halaman yang ada pada menu "**Data Master**".

## **2.1 Wilayah**

Pada sub menu **Data Master Wilayah**, terdiri dari beberapa sub menu diantaranya : **Provinsi, Kabupaten/ Kota, Kecamatan, Kelurahan**

#### **2.1.1 Provinsi**

## **a. Tabel untuk daftar Provinsi yang telah diinput**

berikut adalah tabel yang menyajikan data master provinsi yang telah diinput, untuk melakukan penginputan data klik tombol <u>Lo<sup>para Baru</sub></u>, klik tombol LLP<sup>SBarch</sup> Dy untuk</u></sup> melakukan pencarian data provinsi, klik tombol  $\Box$  yang terdapat pada pojok kanan masing-masing data provinsi untuk melakukan pengeditan terhadap data provinsi, dan untuk menghapus data yang telah diinput klik tombol  $\Box$ .

|                | <b>REN</b> Daftar Tabel Provinsi |                   |               | Data Baru<br><b>B</b> Search By |          |
|----------------|----------------------------------|-------------------|---------------|---------------------------------|----------|
| No             | <b>Kode BPS</b>                  |                   | Nama Provinsi | The Koks                        | Aksi     |
| A              | 71                               | Sulawesi Utara    |               | Icon utk edit data              | ☑        |
| $\overline{2}$ | 72                               | Sulawesi Tengah   |               | <b>CONTRACTOR</b>               | <b>I</b> |
| 3              | 73                               | Sulawesi Selatan  |               | Icon utk hapus data             | ń<br>÷   |
| 4              | 74                               | Sulawesi Tenggara |               | Kendari                         | И        |
| 5              | 76                               | Sulawesi Barat    |               | Mamuju                          | иń       |

**Gambar 2.2.1.1.a** *Halaman untuk daftar data Provinsi*

Daftar Provinsi ditampilkan sebanyak 50 baris data setiap halaman, untuk mengubah jumah baris data yang ditampilkan pada halaman daftar Provinsi, dipojok kiri bawah tabel terdapat kontrol list box sebagai berikut :

Show  $50 \quad \vee \quad \text{Record}: 1 - 50 \text{ of } 500$ 

Sedangkan untuk pindah halaman masing-masing data Provinsi di pojok kanan bawah daftar Provinsi terdapat icon anak panah sebagai berikut :

 $\textcircled{*}$  Page 1 of 10  $\textcircled{*}$ 

### **b. Form untuk Input data Provinsi**

Untuk penginputan data Provinsi pada halaman daftar Provinsi diatas klik icon tombol  $\Box$ <sup>Data Baru</sup> makan akan muncul form interface seperti dibawah ini :

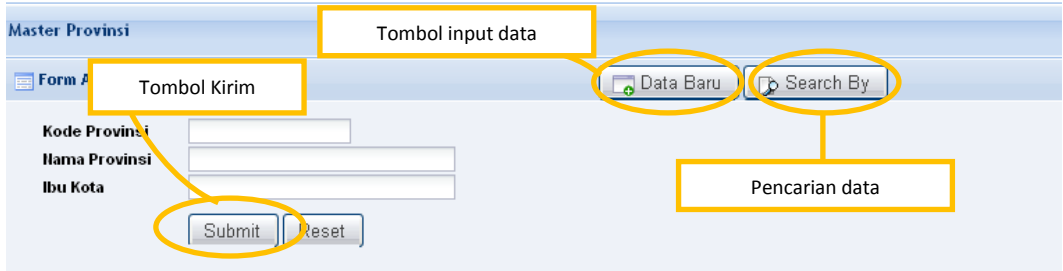

**Gambar 2.2.1.1.b** *Halaman input data Provinsi*

Masukan kode Provinsi, Nama Provinsi dan Ibu Kota pada masing-masing kolom yang tersedia pada form input data Provinsi diatas, dan klik tombol  $\Box$ <sup>Submit</sup> untuk menyimpan data ke dalam database internal aplikasi.

### **c. Form untuk Edit data Provinsi**

Proses pengubahan data/ edit data dapat dilakukan dengan cara memilih salah satu data yang akan diubah pada daftar Provinsi yang telah diinput (**Gambar 2.2.1.1.a**) dipojok kanan masing-masing data Provinsi klik icon  $\mathbb Z$ , maka akan muncul form untuk melakukan pengubahan data/ edit data sebagai berikut :

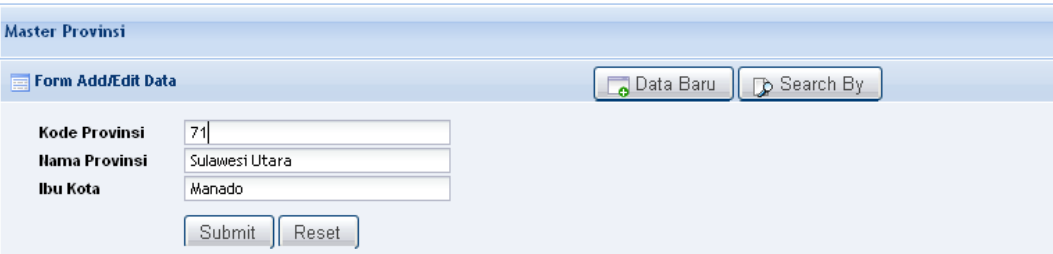

**Gambar 2.2.1.1.c** *Halaman untuk edit data Provinsi*

Setelah pengubahan data selesai dilakukan klik tombol Submit untuk melakukan pengubahan data ke dalam tabel provinsi.

### **d. Form untuk cari data Kabupaten**

Proses pencarian diperlukan dikala kita menginginkan data Provinsi yang tidak nampak pada tabel daftar Provinsi (**Gambar 2.2.1.1.a**) atau ingin melaukan pengubahan data atau juga penghapusan data Provinsi. Untuk melakukan pencarian data Provinsi klik tombol **D** Search By yang terletak dipojok kanan atas tabel daftar Provinsi.

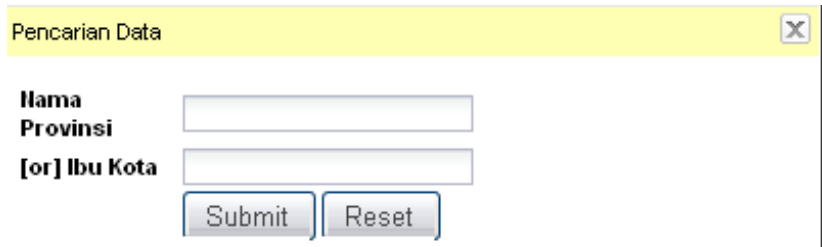

**Gambar 2.2.1.1.d** *Halaman untuk edit data Provinsi*

Apabila data Provinsi yang bersangkutan dalam pencarian ditemukan, maka akan muncul daftar nama-nama Provinsi sebagai berikut :

| No.            | <b>Kode BPS</b>                                                                          | Nama Provinsi     | Ibu Kota | Aksi                     |   |
|----------------|------------------------------------------------------------------------------------------|-------------------|----------|--------------------------|---|
| 4              | 71                                                                                       | Sulawesi Utara    | Manado   | $\overline{\phantom{a}}$ | m |
| $\overline{2}$ | 72                                                                                       | Sulawesi Tengah   | Palu     | $\overline{\phantom{a}}$ |   |
| 3              | 73                                                                                       | Sulawesi Selatan  | Makassar | $\mathcal{L}$            |   |
| 4              | 74                                                                                       | Sulawesi Tenggara | Kendari  | X                        |   |
| 5              | 76                                                                                       | Sulawesi Barat    | Mamuju   | $\mathcal{L}$            |   |
|                | $\vee$ Record : 1 - 5 of 5<br>Show 50<br>$\textcircled{*}$ Page 1 of 1 $\textcircled{*}$ |                   |          |                          |   |

**Gambar 2.2.1.1.e** *Halaman daftar Provinsi hasil pencarian*

Apabila ingin melakukan penghapusan data Provinsi, pada daftar tabel Provinsi di pojok kanan masing-masing data Provinsi klik icon  $\Box$ . Maka akan muncul pop up windows untuk melakukan konfirmasi penghapusan data Provinsi sebagai berikut :

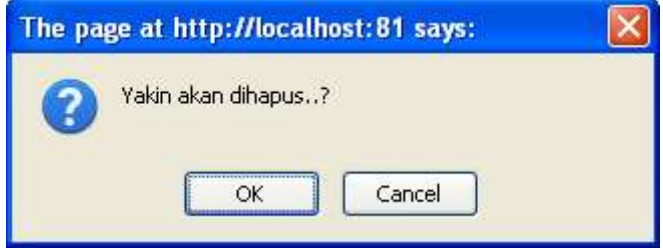

**Gambar 2.2.1.1.f** *Halaman pop up windows untuk konfirmasi penghapusan data*

# **2.1.2 Kabupaten/ Kota**

## **a. Tabel untuk daftar Kabupaten yang telah diinput**

| <b>Buffar Tabel Kalkipuhres/Kots</b> |                                             | Callette Dance   J. D. Sewath Days |
|--------------------------------------|---------------------------------------------|------------------------------------|
| <b>Hama Prizetioni</b>               | <b>Home Kallspohen/Kola</b>                 | <b>Akut</b>                        |
| 1. Salmont/Litera                    | Kabupaten Billaang Alongsndow               | D.<br>a                            |
| B. SAMMITINGER                       | <b>Kabupaten Hindham</b>                    | ŭ<br>ö                             |
| S. Sümmilihms                        | <b>Eabupaten hepulauan Tangihe</b>          | o<br>ø                             |
| 4. Sulawaci Uttara                   | Kabupaken Kepulauan Talaud                  | a<br>ø                             |
| S. Gdawari Ulara                     | Kabupaten Alihahasa Seletan                 | O<br>ø                             |
| 6. SANNERIUSES                       | <b>Birta Manada</b>                         | ø<br>$\Box$                        |
| F. SAMMULIUSER                       | <b>Rota Bitung</b>                          | ù<br>ā                             |
| B. Sdawer/ILRane                     | <b>Nation Theriodypen:</b>                  | o<br>ø                             |
| <b>V.</b> Subvertisitary             | Kabupaten Bolaang Mongordow Selatan         | œ<br>$\Box$                        |
| IB, Salamesti Plane                  | Kalnasvien Bräsang Nongordow Timur          | a<br>üt                            |
| II. Séminstillines                   | Kabusaben Bizkeng Akrapinstok Litara        | ū<br>ö                             |
| <b>12.</b> SANNETIJEAN               | Kabupaten Kepulauan Stau Tagularidang Blanc | ü<br>ä                             |
| 12. Salawati Utara                   | Eabupahen Altrahava Tenggara                | $\alpha$<br>2                      |
| 14. Suitemetri/Frank                 | Kabupeken Alihahaca Litara                  | a<br>ø                             |
| <b>IS.</b> GANNELLUING               | Kiyta Nutanobago                            | ø<br>$\alpha$                      |

**Gambar 2.2.1.2.a** *Halaman daftar data Kabupaten/ Kota*

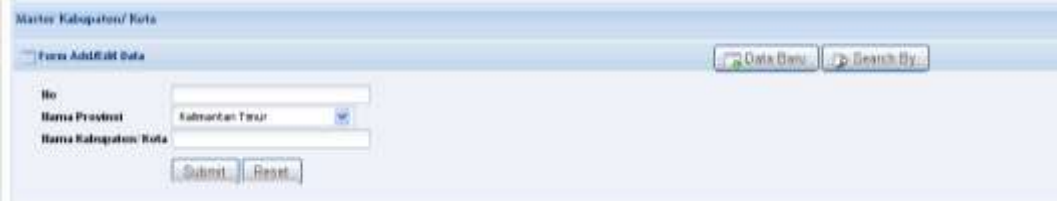

## **b. Form untuk Input data Kabupaten/ Kota**

**Gambar 2.2.1.2.b** *Halaman untuk input data Kabupaten/ Kota*

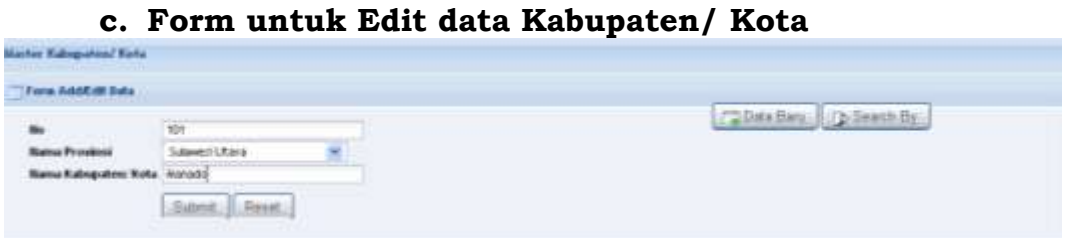

**Gambar 2.2.1.2.c** *Halaman untuk edit data Kabupaten/ Kota*

## **d. Form untuk cari data Kabupaten**

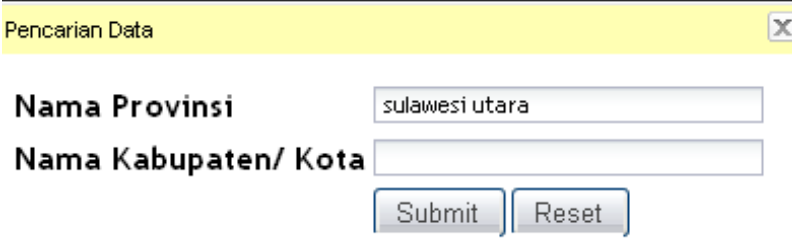

**Gambar 2.2.1.2.d** *Halaman pencarian data Kabupaten/ Kota*

## **2.1.3 Kecamatan**

# **a. Tabel untuk daftar Kecamatan yang telah diinput**

|           | Dafter Tabel Kintanudan   |                                  | Callenta Bank   [p Search By |      |          |
|-----------|---------------------------|----------------------------------|------------------------------|------|----------|
| <b>Hu</b> | <b>Hanse Provinse</b>     | <b>Hana Kabupaters/Kota</b>      | Nama Kecamatan               | Akst |          |
|           | 1. Sulewedd Utara         | Katupaten Bolseng Hongondow      | DOLANO ITANO:                | 2. 3 |          |
|           | 2. Sukewest Utara         | Habupaten Bolsang #kingcridow    | <b>AIRLATHIS</b>             | a    | ÷α       |
|           | 3. Sukewest Utara         | Kabupaten Bolseng Wongondow      | SANCTOMBOLANO.               | üť   | a        |
|           | 4. Subwest Utara          | Rabusator: Bolawig Nongondow     | <b>POSIGADAN</b>             | 区上级  |          |
|           | 5. Submorni Utara         | Radsquarters Bolisiang Wongondow | BOUMAGURE                    | œ    | ٠a       |
|           | 4. Sulewest Utara         | Rabuseten Boleanig Mongondow     | <b><i>FINOLOGIAN</i></b>     | ū    | ïΰ       |
|           | 7. Sukewest Utara         | Kabupaten Botseng Wongondow      | DUMICILE BARKT               | ūř   | ंव       |
|           | <b>B.</b> Suisweri Utara  | Kabupaten Bolseng Wongondow      | DUMOGA TIMUR                 | œ    | 一度       |
|           | 9. Salawest Utara         | Kabusatek Bulaang reangondaw     | DUMINIA LITAILA.             | ū    | $\alpha$ |
|           | <b>16.</b> Sukewest Utara | Hadsapaters Bolisarig, Mongondow | LOLAN:                       | ū    | i 0      |
|           | 11. Subwest Utara         | Ratnausten Belearig Mongondew    | <b>BOLARNO</b>               | ù    | o        |
|           | 12. Sukewest Utara        | Kabupaten Bolseng Mongondow      | LOLAYAN                      | ळ व  |          |

**Gambar 2.2.1.3.a** *Halaman daftar data Kecamatan*

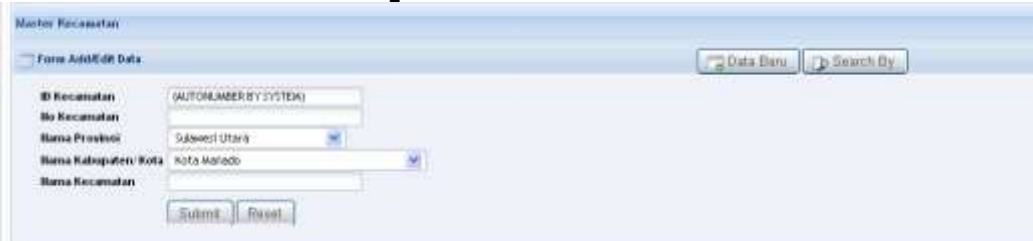

**b. Form untuk Input data Kecamatan**

**Gambar 2.2.1.3.b** *Halaman input data Kecamatan*

## **c. Form untuk Edit data Kecamatan**

| <u>A CONTRACTOR AND A COMMUNICATION COMMUNICATION COMMUNICATION COMMUNICATION COMMUNICATION COMMUNICATION COMMUNICATION COMMUNICATION COMMUNICATION COMMUNICATION COMMUNICATION COMMUNICATION COMMUNICATION COMMUNICATION COMMUN</u><br><b>Torre Addition Data</b> |                                                                             |   | PR Data Banc   Philason By |
|----------------------------------------------------------------------------------------------------|-----------------------------------------------------------------------------|---|----------------------------|
| <b>D</b> Recamatan<br><b>Bo Necamatan</b><br><b>Nana Prosinci</b>                                                                                                    | 1374<br>3.<br>Subsect Utara<br>×                                            |   | --                         |
| <b>Hama Kecamatan</b>                                                                                                    | Hama Kabupaten   Kota   Kabupaten Boloong Alongondow<br><b>BOLANG ITANG</b> | × |                            |
|                                                                                                    | Rual<br>Submit:                                                             |   |                            |

**Gambar 2.2.1.3.c** *Halaman edit data Kecamatan*

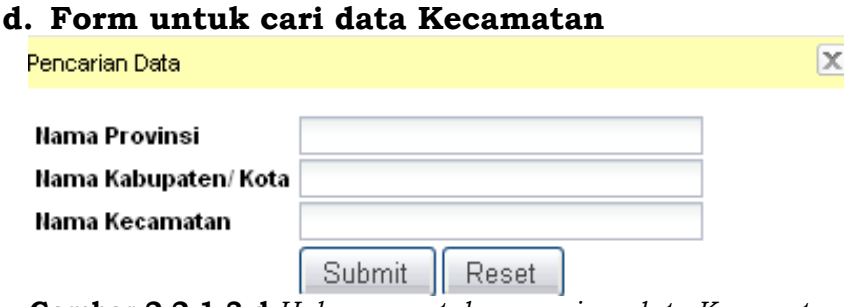

**Gambar 2.2.1.3.d** *Halaman untuk pencarian data Kecamatan*

# **2.1.4 Kelurahan**

# **a. Tabel untuk daftar Kelurahan yang telah diinput**

|     | Matter Kellstalian              |                       |                       |                             |   |              |
|-----|---------------------------------|-----------------------|-----------------------|-----------------------------|---|--------------|
|     | <b>Tillaflar Tabel Kekeyhan</b> |                       |                       | COsts Date   Th-Search Date |   |              |
| Ho. | Hassa Provinci                  | Hassa Kabupaten/ Kota | <b>Hama Kecamatan</b> | Nana Keluruhan              |   | Aksi         |
|     | s. Janua                        | <b>Hota Janei</b>     | <b>JANEI TWILE</b>    | <b>SILENLIANE</b>           | ø | $\mathbf{r}$ |
|     | 2.1890                          | Kota Janici           | JAMEI TIMUE           | KASANG JAYA.                | ø | 造            |
|     | 1. Janbi                        | Kota Janbi            | <b>JANEI TIMUE</b>    | TALANO BAHUAK               | ø | $\alpha$     |
|     | 4. Jambi                        | Rota Janos            | JUMII TIMLEL          | <b>BUDGAM</b>               | ø | a            |
|     | 3.1876                          | <b>Kota Janiti</b>    | JANDI TIAKER          | SUMI MAIA                   | ø | $\mathbf{a}$ |
|     | 6. Janes                        | Kota Janes            | <b>JANELY JAK BI</b>  | <b>SALANG</b>               | a | - 13         |
|     | $7.$ Janbt                      | Kota Janizi           | <b>MARITYMUR</b>      | TAILERG SAIL                | ø | $\alpha$     |
|     | <b>B.</b> Janda                 | Kirta Janitzi         | <b>JANELY THE R</b>   | RAJKWALL                    | ø | 市            |
|     | 9. Januar                       | Rights James          | JANES TIAKER          | PAYO SILVACAN               | œ | $\alpha$     |
|     | 18. Janbi                       | Rota Janto            | <b>JANEL TIMLEL</b>   | TABLE RIG PISUANI,          | ø | <b>D</b>     |
|     | 99. Sunatera Soutan.            | Kabupaten Benyusatr   | TALANG KELAHA         | <b>TALIAKO BLAZIL</b>       | ø | $\Box$       |

**Gambar 2.2.1.4.a** *Halaman daftar data Kelurahan*

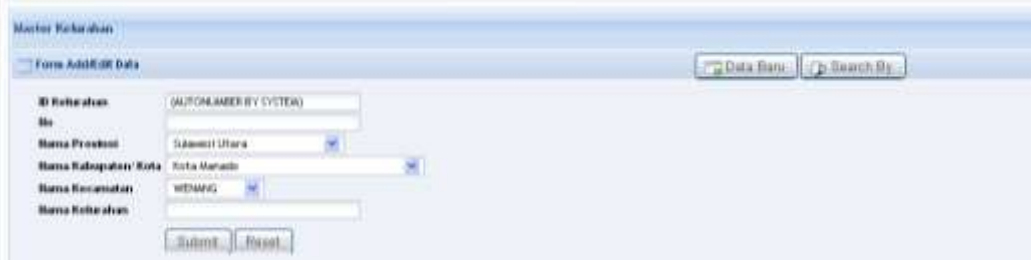

## **b. Form untuk Input data Kelurahan**

**Gambar 2.2.1.4.b** *Halaman input data Kelurahan*

### **c. Form untuk Edit data Kelurahan**

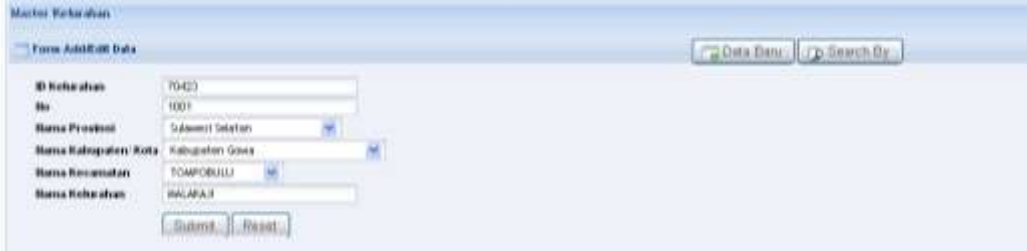

**Gambar 2.2.1.4.c** *Halaman edit data Kelurahan*

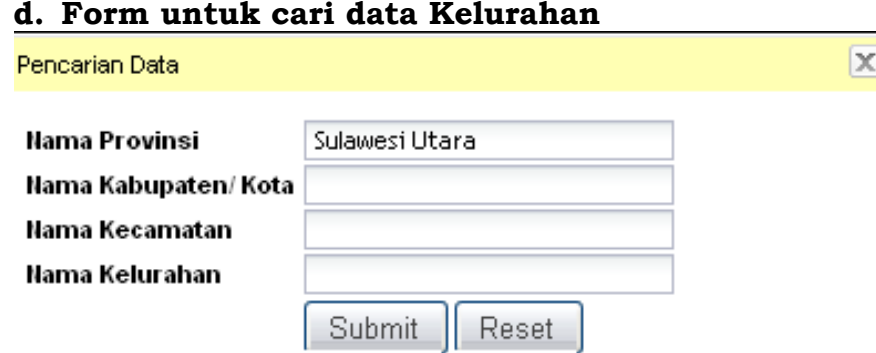

**Gambar 2.2.1.4.d** *Halaman untuk pencarian data Kelurahan*

## **2.2 Klasifikasi**

Pada sub menu **Data Master Klasifikasi**, terdiri dari beberapa sub menu diantaranya : **Sasaran/ Fungsi, Catatan Konsistensi, Jenis Penanganan Jalan, Kelayakan, Sumber Pendanaan, Tipe Perkerasan Jalan.** Berikut adalah form interface dari masing-masing sub menu **Klasifikasi** :

## **2.2.1 Sasaran/ Fungsi**

### **a. Tabel untuk daftar "Sasaran/ Fungsi" yang telah diinput**

|     | Master Sasaran dan Fungsi                                            |   |      |  |  |  |  |  |
|-----|----------------------------------------------------------------------|---|------|--|--|--|--|--|
|     | Data Baru<br>Search By<br><b>FEE Daftar Tabel Sasaran dan Fungsi</b> |   |      |  |  |  |  |  |
| No. | Nama Sasaran Fungsi                                                  |   | Aksi |  |  |  |  |  |
|     | 1. TRANSMIGRAN                                                       | X | m    |  |  |  |  |  |
|     | 2. Perkebunan Inti Rakyat                                            | ◢ | π    |  |  |  |  |  |
|     | 3. Ekspor Non Migas                                                  | И | П    |  |  |  |  |  |
|     | 4. Pariwisata                                                        | Z | Ĥ    |  |  |  |  |  |
|     | 5. Jalan-Jalan Strategis                                             | И | Ш    |  |  |  |  |  |
|     | 6. Jalan Irigasi                                                     | ◢ | û    |  |  |  |  |  |
|     | 7. Layanan Umum                                                      | И | m    |  |  |  |  |  |
|     | 8. Lain-Lain                                                         | Z | û    |  |  |  |  |  |
|     | $\vee$ Record: 1 - 8 of 8<br>Show 50<br>$\div$ Page 1 of 1 $\div$    |   |      |  |  |  |  |  |

**Gambar 2.2.2.1.a** *Halaman daftar data Sasaran/ Fungsi*

# **b. Form untuk Input data "Sasaran/ Fungsi"**

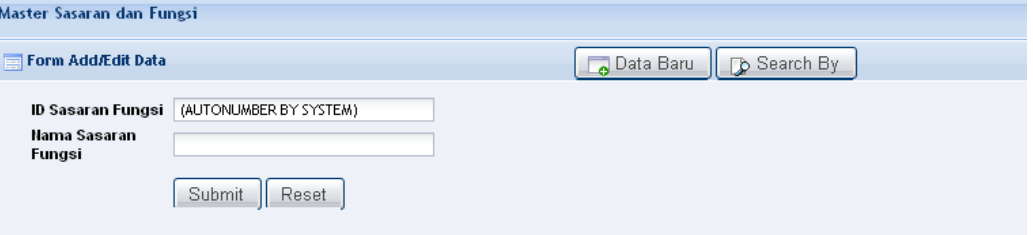

**Gambar 2.2.2.1.b** *Halaman input data Sasaran/ Fungsi*

#### **c. Form untuk Edit data "Sasaran/ Fungsi"**

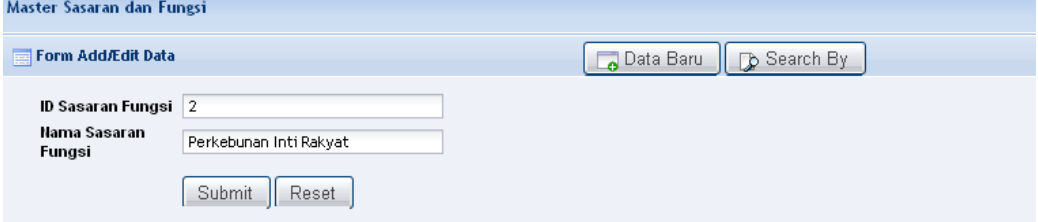

**Gambar 2.2.2.1.c** *Halaman edit data Sasaran/ Fungsi*

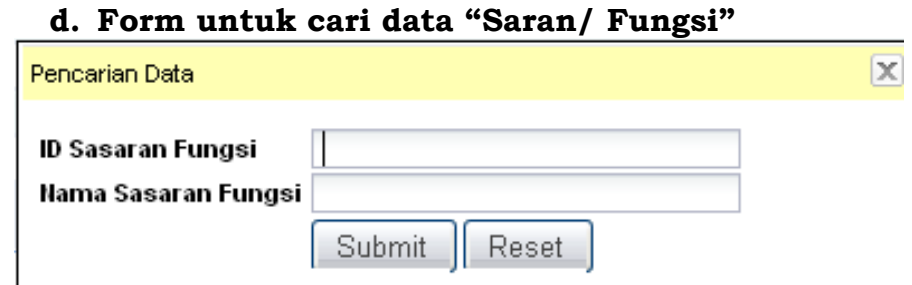

**Gambar 2.2.2.1.d** *Halaman untuk pencarian data Sasaran/ Fungsi*

## **2.2.2 Catatan Konsistensi**

**a. Tabel untuk daftar "Catatan Konsistensi" yang telah diinput**

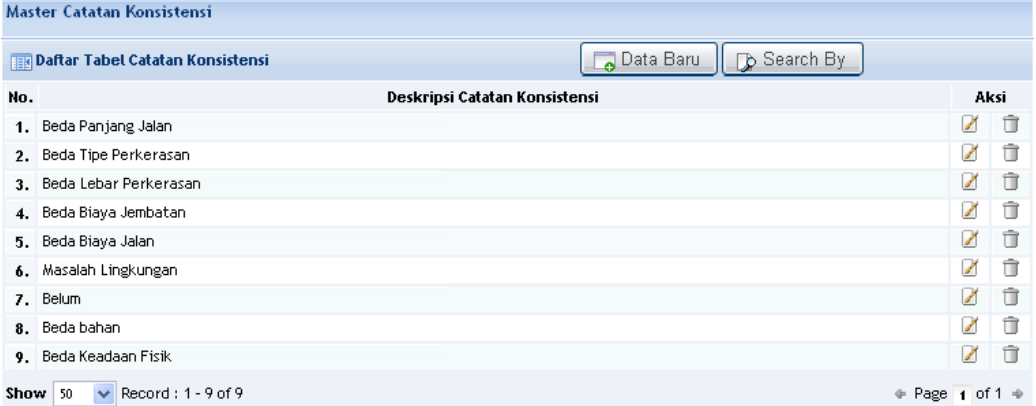

**Gambar 2.2.2.2.a** *Halaman untuk daftar data Cacatan Konsistensi*

#### **b. Form untuk Input data "Catatan Konsistensi"**

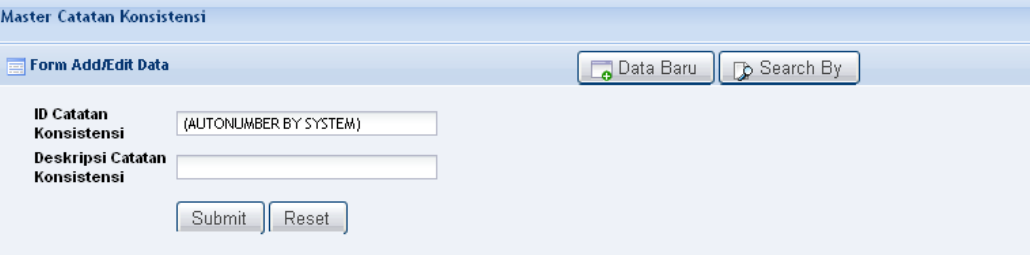

**Gambar 2.2.2.2.b** *Halaman input data Cacatan Konsistensi*

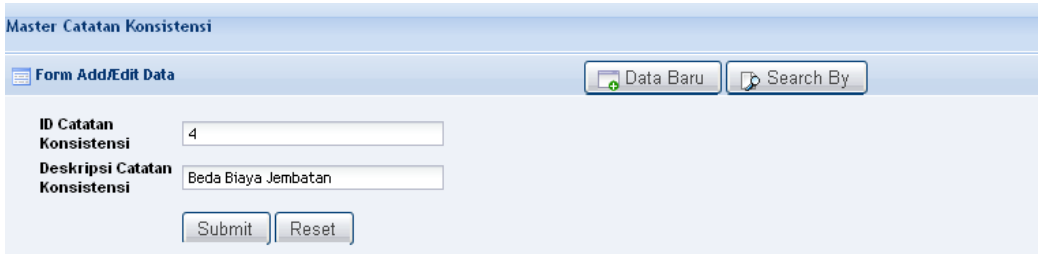

**c. Form untuk Edit data "Catatan Konsistensi"**

**Gambar 2.2.2.2.c** *Halaman edit data Cacatan Konsistensi*

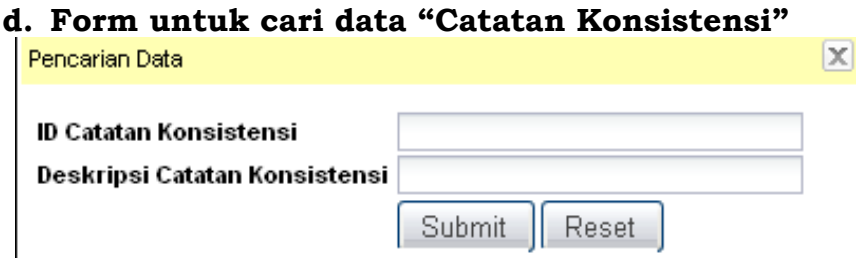

**Gambar 2.2.2.2.d** *Halaman untuk pencarian data Cacatan Konsistensi*

## **2.2.3 Jenis Penanganan Jalan**

**a. Tabel untuk daftar "Jenis Penanganan Jalan" yang telah diinput**

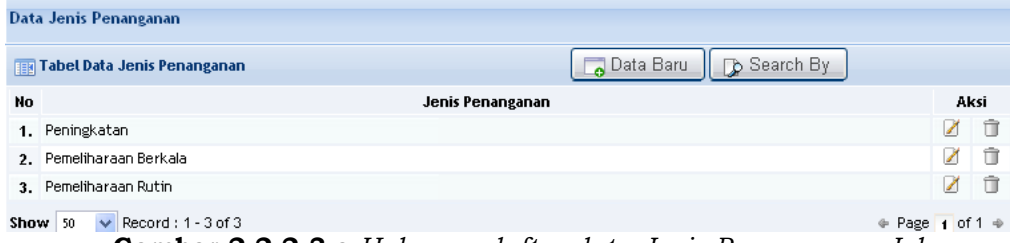

**Gambar 2.2.2.3.a** *Halaman daftar data Jenis Penanganan Jalan*

#### **b. Form untuk Input data "Jenis Penanganan Jalan"**

| Data Jenis Penanganan            |                                     |                                |
|----------------------------------|-------------------------------------|--------------------------------|
| Forn AdolEnt Cots                |                                     | . .                            |
| <b>PERMIT RATIO AND PROPERTY</b> | <b>ITONUBERTSYSTEM</b>              | and the state of the state and |
| <b>CONTRACTOR</b>                | THE R. P. LEWIS CO., LANSING, MICH. |                                |
|                                  | <b>SHARROOMAGE INTERNATIONAL</b>    |                                |

**Gambar 2.2.2.3.b** *Halaman input data Jenis Penanganan Jalan*

#### **c. Form untuk Edit data "Jenis Penanganan Jalan"**

| Data Jenis Penanganan                        |                                                    |                                 |
|----------------------------------------------|----------------------------------------------------|---------------------------------|
| <b>CONTRACTOR</b><br>Thom Addition Bata      |                                                    | <b>SCARTERING CO.Search By.</b> |
| M Jenic Penerganen                           |                                                    |                                 |
| Jerus Perisinganan<br>a san ann an an a-mach | Fentrigh at an<br><b>Continued in Construction</b> |                                 |
|                                              | Sulmt_Bout                                         |                                 |

**Gambar 2.2.2.3.c** *Halaman edit data Jenis Penanganan Jalan*

#### **d. Form untuk cari data "Jenis Penanganan Jalan"**

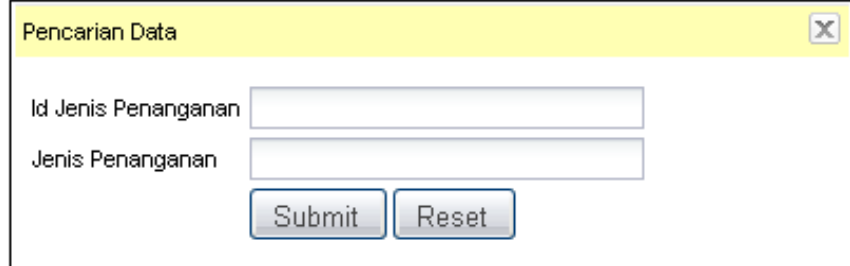

**Gambar 2.2.2.3.d** *Halaman untuk pencarian data Jenis Penanganan Jalan*

#### **2.2.4 Kelayakan**

**a. Tabel untuk daftar "Kelayakan" yang telah diinput**

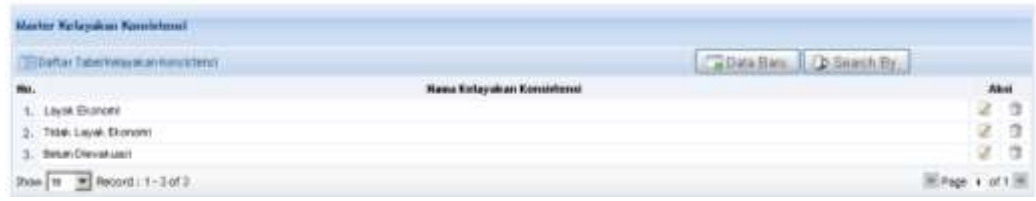

**Gambar 2.2.2.4.a** *Halaman untuk daftar data Kelayakan*

## **b. Form untuk Input data "Kelayakan"**

| A MAXIMUL IN A 200 JOAN FOR DE<br><b>Train AmirEdit Data</b> |                        | D Saint Br.<br>Capstalland                                                      |
|--------------------------------------------------------------|------------------------|---------------------------------------------------------------------------------|
| D. Kelayakan Konstitensi<br>ka Hielinvakali.<br>Konstatens.  | (AUTOM.MEER BY SYSTEM) | the contribution of the control of the control of the control of the control of |
|                                                              | <b>Salend</b><br>Flood |                                                                                 |

**Gambar 2.2.2.4.b** *Halaman input data Kelayakan*

## **c. Form untuk Edit data "Kelayakan"**

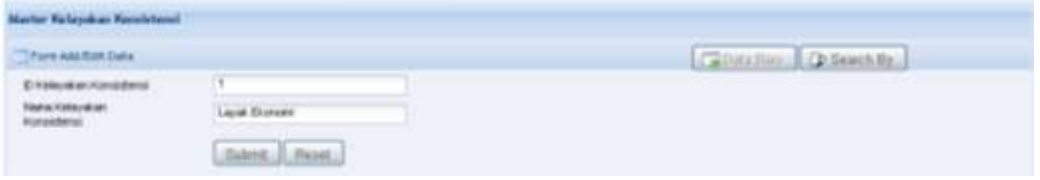

**Gambar 2.2.2.4.c** *Halaman edit data Kelayakan*

## **d. Form untuk cari data "Kelayakan"**

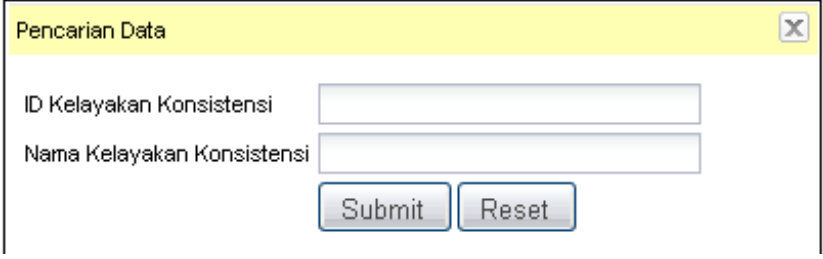

**Gambar 2.2.2.4.d** *Halaman untuk pencarian data Kelayakan*

### **2.2.5 Sumber Pendanaan**

**a. Tabel untuk daftar "Sumber Pendanaan" yang telah diinput**

| Darter Tabeclienter Date Lem   |                              | Callenties: D.SeashBy. |
|--------------------------------|------------------------------|------------------------|
|                                | <b>Hass Sunder Data Lake</b> | <b>Aksi</b>            |
| APRO (TERMAKEJK CHILI)         |                              | a<br>э                 |
| 2. APRO DAT                    |                              | ä                      |
| $2.$ APBN                      |                              | ä                      |
| 4. PHOTHE                      |                              | ā<br>z                 |
| <b>L. PHALKE</b>               |                              | ä<br>œ                 |
| s. PHA RIC                     |                              | a<br>u                 |
| <b>Box</b> 3 3 Record: 1-4-d-6 |                              | W. Page 4 of           |

**Gambar 2.2.2.5.a** *Halaman daftar data Sumber Pendanaan*

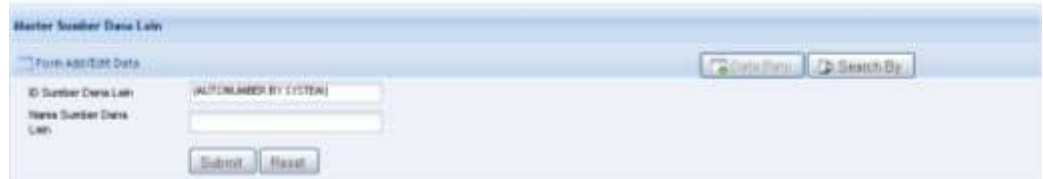

### **b. Form untuk Input data "Sumber Pendanaan"**

**Gambar 2.2.2.5.b** *Halaman input data Sumber Pendanaan*

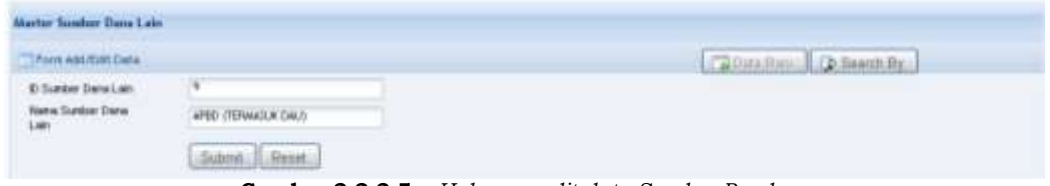

#### **c. Form untuk Edit data "Sumber Pendanaan"**

**Gambar 2.2.2.5.c** *Halaman edit data Sumber Pendanaan*

## **d. Form untuk cari data "Sumber Pendanaan"**

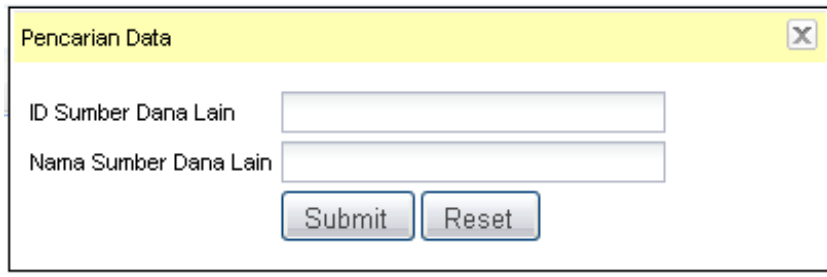

**Gambar 2.2.2.5.d** *Halaman untuk pencarian data Sumber Pendanaan*

## **2.2.6 Tipe Perkerasan Jalan**

## **a. Tabel untuk daftar "Tipe Perkerasan" yang telah diinput**

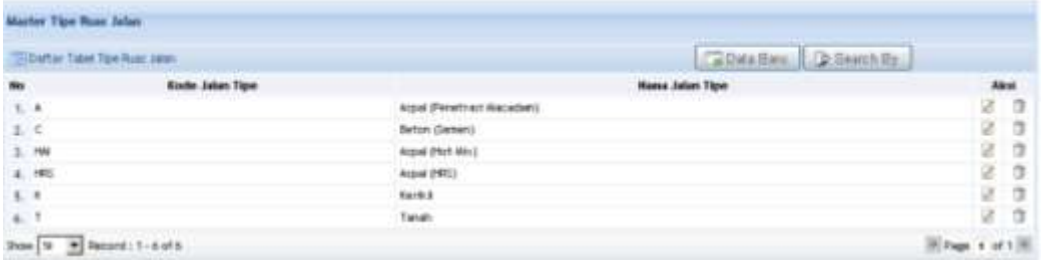

**Gambar 2.2.2.6.a** *Halaman daftar data Tipe Perkerasaan Jalan*

### **b. Form untuk Input data "Tipe Perkerasan"**

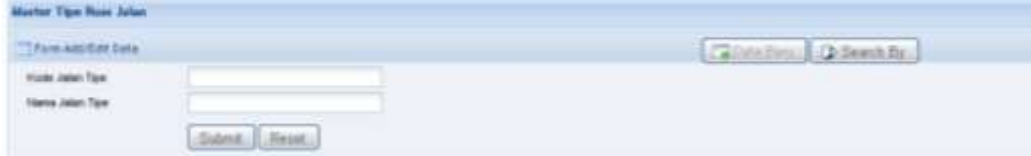

**Gambar 2.2.2.6.b** *Halaman input data Tipe Perkerasaan Jalan*

**c. Form untuk Edit data "Tipe Perkerasan"**

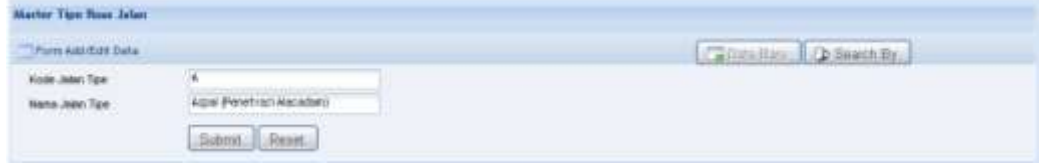

**Gambar 2.2.2.6.c** *Halaman edit data Tipe Perkerasaan Jalan*

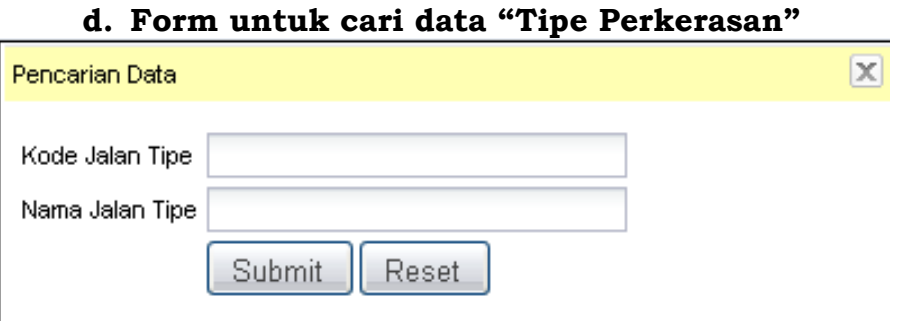

**Gambar 2.2.2.6.d** *Halaman untuk pencarian data Tipe Perkerasaan Jalan*

## **2.3 Ruas Jalan**

Pada sub menu **Data Master Ruas Jalan**, terdiri dari beberapa sub menu diantaranya : **Fungsi, Hambatan Lalu Lintas, Kelas Lalu Lintas, Kondisi, Nomor, Sistem Fungsi dan Status Jalan.** Berikut adalah form interface dari masingmasing sub menu **Ruas Jalan** :

#### **2.3.1 Fungsi**

## **a. Tabel untuk data Ruas Jalan "Fungsi" yang telah diinput**

|        | Master Fungsi Pelayanan Ruas Jalan                                                                                 |                          |   |      |  |  |  |  |  |
|--------|----------------------------------------------------------------------------------------------------|--------------------------|---|------|--|--|--|--|--|
|        | Data Baru<br><b>B</b> Search By<br>$\overline{\phantom{a}}$<br><b>FER Daftar Tabel Fungsi Pelayanan Ruas Jalan</b> |                          |   |      |  |  |  |  |  |
| No     | Kode                                                                                                    | Nama Klasifikasi         |   | Aksi |  |  |  |  |  |
| $1.$ J |                                                                                                    | Jaringan Irigrasi        | И | îī   |  |  |  |  |  |
|        | 2. JJS                                                                                                    | Jaringan Jalan Strategis | И | Π    |  |  |  |  |  |
|        | 3. KOTA                                                                                                    | Jalan Kota               | И | π    |  |  |  |  |  |
|        | 4. LU                                                                                                    | Pelayanan Umum           | Z | î    |  |  |  |  |  |
|        | 5. NMG                                                                                                    | Ekspor Non Migas         | И | Ш    |  |  |  |  |  |
|        | 6. PAR                                                                                                    | Pariwisata               | Z | î    |  |  |  |  |  |
|        | 7. PIR                                                                                                    | Perkebunan Inti Rakyat   | А | π    |  |  |  |  |  |
|        | 8. TRAN                                                                                                    | Transmigrasi             | z | īī   |  |  |  |  |  |
|        | 9. UH                                                                                                    | Jalan Pengusahaan Hutan  | И | Ш    |  |  |  |  |  |
|        | $\vee$ Record: 1 - 9 of 9<br>Show 50<br>$\oplus$ Page 1 of 1 $\oplus$                                              |                          |   |      |  |  |  |  |  |

**Gambar 2.2.3.1.a** *Halaman daftar data Ruas Jalan Fungsi*

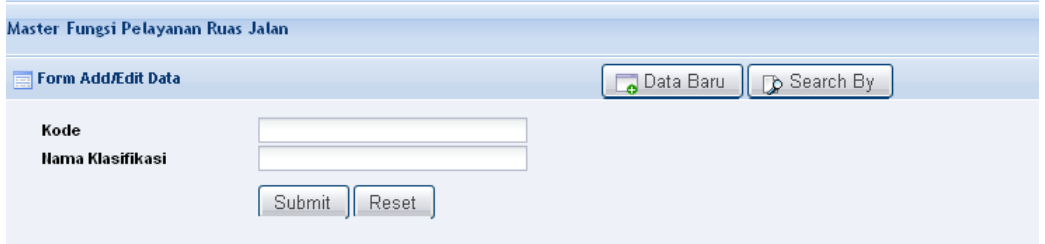

### **b. Form untuk Input data Ruas Jalan "Fungsi"**

**Gambar 2.2.3.1.b** *Halaman input data Ruas Jalan Fungsi*

#### **c. Form untuk Edit data Ruas Jalan "Fungsi"**

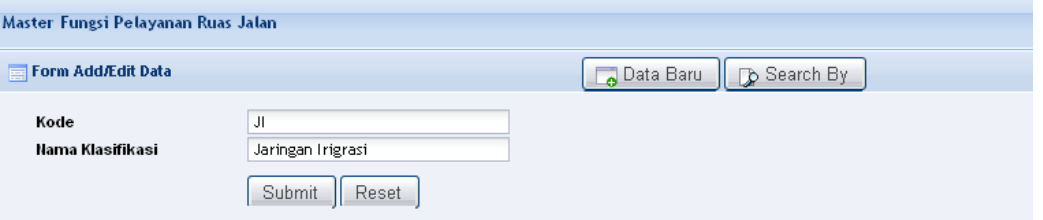

**Gambar 2.2.3.1.c** *Halaman edit data Ruas Jalan Fungsi*

## **d. Form untuk cari data Ruas Jalan "Fungsi"**

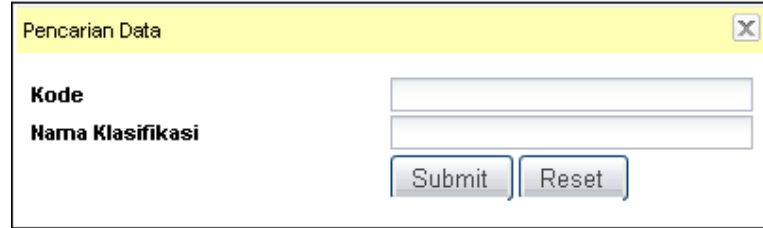

**Gambar 2.2.3.1.d** *Halaman untuk pencarian data Ruas Jalan Fungsi*

## **2.3.2 Hambatan Lalu lintas a. Tabel untuk daftar "Hambatan Lalu lintas" yang telah diinput**

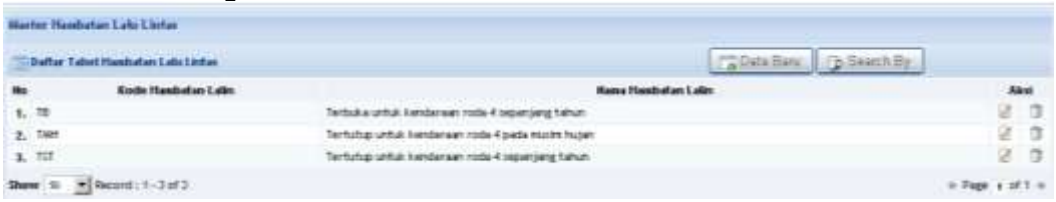

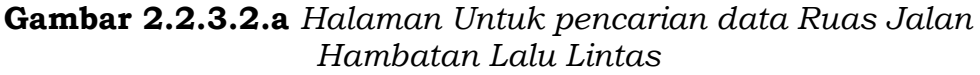

# **b. Form untuk Input data "Hambatan Lalu lintas"**

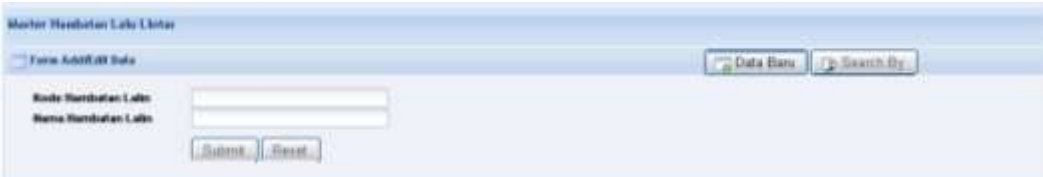

**Gambar 2.2.3.2.b** *Halaman input data Ruas Jalan Hambatan Lalu Lintas*

**c. Form untuk Edit data "Hambatan Lalu lintas"**

| <b>Classificant</b>                                                               |                                                                                     |  |
|-----------------------------------------------------------------------------------|-------------------------------------------------------------------------------------|--|
| <b>ALLEGE BULL</b>                                                                |                                                                                     |  |
| <b>Numberlan Labo</b><br>lamitudi as 1. adm<br>the property and state and a state | п<br><b>CONTRACT CONTRACTOR</b><br>the first property of the first property and the |  |

**Gambar 2.2.3.2.c** *Halaman edit data Ruas Jalan Hambatan Lalu Lintas*

 $\mathbf{x}$ 

## **d. Form untuk cari data "Hambatan Lalu lintas"**

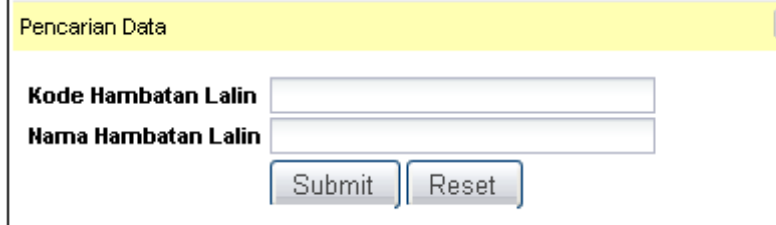

**Gambar 2.2.3.2.d** *Halaman untuk pencarian data Ruas Jalan Hambatan Lalu Lintas*

## **2.3.3 Kelas Lalu lintas a. Tabel untuk daftar "Kelas Lalu lintas" yang telah diinput**

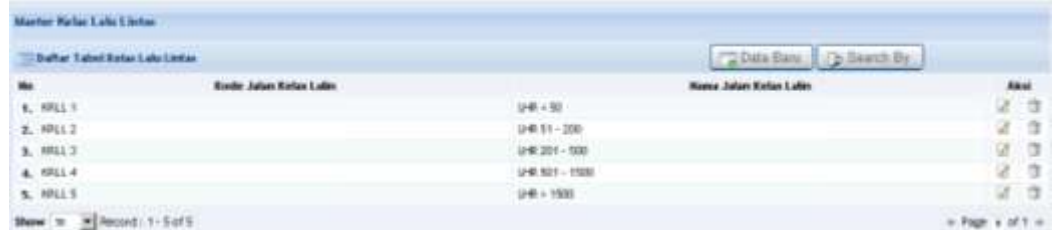

**Gambar 2.2.3.3.a** *Halaman daftar data Ruas Jalan Kelas Lalu Lintas*

#### **b. Form untuk Input data "Kelas Lalu lintas" Market Retail Call Clinia** Torn Addition base Data Bars | (p.Seatth By **Rode Jakes Kelse Labs** ame Jalen Kotes Labr Submt Feren

**Gambar 2.2.3.3.b** *Halaman untuk input data Ruas Jalan Kelas Lalu Lintas*

#### **c. Form untuk Edit data "Kelas Lalu lintas" Waster Webs Lake Chrise** Time Address base [ ""Data Data | (") Deach Dy. ] Kode Jakes Kelas Lalin<br>Kema Jakas Kelas Lalin  $\begin{array}{r} \mbox{with}\ 1 \\ \mbox{with}\ 1 \\ \mbox{with}\ 1 \\ \end{array}$ Submit 3 Renet

**Gambar 2.2.3.3.c** *Halaman untuk edit data Ruas Jalan Kelas Lalu Lintas*

## **d. Form untuk cari data "Kelas Lalu lintas"**

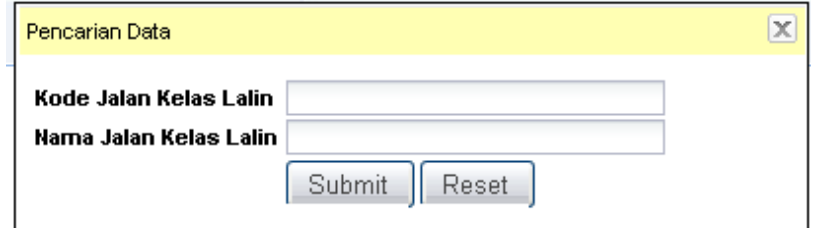

**Gambar 2.2.3.3.d** *Halaman untuk pencarian data Ruas Jalan Kelas Lalu Lintas*

## **2.3.4 Kondisi**

## **a. Tabel untuk daftar "Kondisi" yang telah diinput**

| Master Kendlel Base Jalan<br><b>Dafter Tabel Kondai Poes Jakes</b> |                    | <b>PO Data Barro</b>      | D:Baurah By             |
|--------------------------------------------------------------------|--------------------|---------------------------|-------------------------|
| No                                                                 | Kode Jalan Kondisi | <b>Name Jaten Kondisi</b> | dilest                  |
| $t_i > 0$                                                          |                    | BAIK                      | BV.                     |
| 2.1                                                                |                    | <b>SECAND</b>             | 2.3                     |
| 3.188                                                              |                    | <b>RUSAN RINGMIA</b>      | 2.3                     |
| 4, 78                                                              |                    | RUGALISSAT                | 2.0                     |
| * Record 11-4 of 4<br>Show 101                                     |                    |                           | $a$ Repe $a$ of $t$ $a$ |

**Gambar 2.2.3.4.a** *Halaman untuk daftar data Ruas Jalan Kondisi*

### **b. Form untuk Input data "Kondisi"**

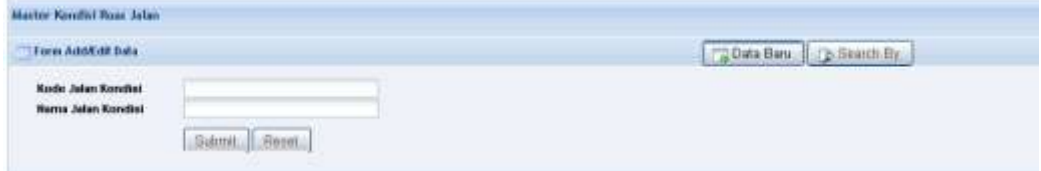

**Gambar 2.2.3.4.b** *Halaman untuk input data Ruas Jalan Kondisi*

### **c. Form untuk Edit data "Kondisi"**

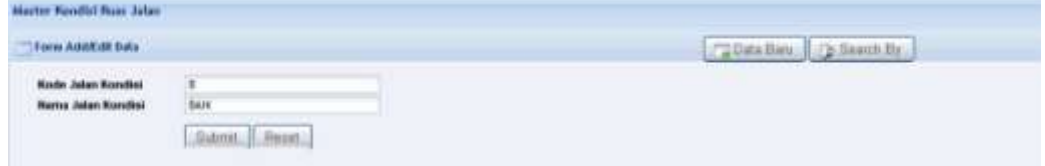

**Gambar 2.2.3.4.c** *Halaman untuk daftar data Ruas Jalan Kondisi*

## **d. Form untuk cari data "Kondisi"**

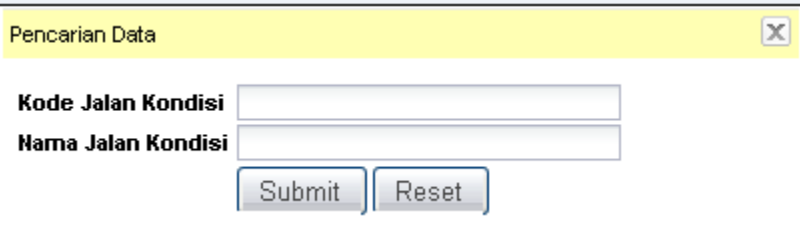

**Gambar 2.2.3.4.d** *Halaman untuk pencarian data Ruas Jalan Kondisi*

### **2.3.5 Nomor a. Tabel untuk daftar "Nomor" yang telah diinput**

| Daftar Tabel Hospor Ruas Jakes |                            | Dain finns                                | D-Gearth Dr. | <b>LE PRODUCT</b> |
|--------------------------------|----------------------------|-------------------------------------------|--------------|-------------------|
| He                             | <b>Kesler Jakan Hassey</b> | Hama Jalan Howarr                         |              | <b>Aksi</b>       |
| 1, 400                         |                            | <b>17.7100.000</b><br>Alken (talaki Kota) | œ            |                   |
| 2, 500                         |                            | <b>Men Ingrast</b>                        | z            |                   |
| 3.400                          |                            | Alden Barry                               | z            | - 13              |
| 4.700                          |                            | Jakeo Transmigram                         | ×            | a                 |
| 6.300                          |                            | Jaker: Ferhielsgram                       | $\alpha$     | 'n                |
| 4, 900                         |                            | AMAN Deca                                 | ×            | $\Box$            |

**Gambar 2.2.3.5.a** *Halaman untuk daftar data Ruas Jalan Nomor*

## **b. Form untuk Input data "Nomor"**

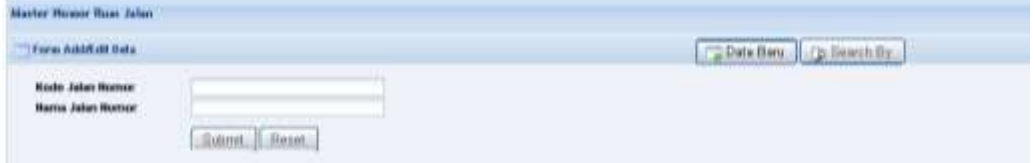

**Gambar 2.2.3.5.b** *Halaman untuk daftar data Ruas Jalan Nomor*

### **c. Form untuk Edit data "Nomor"**

| Maxher Mossor Road Julian                                                              |                                                                                            |                                |
|----------------------------------------------------------------------------------------|--------------------------------------------------------------------------------------------|--------------------------------|
| Form Addition buts                                                                     |                                                                                            | "Titles Date in the Loans Day" |
| ALL JURAL MANTHEW<br><b>Wilde John's Montage</b><br>THE R. P. LEWIS CO., LANSING MICH. | $-400$<br><b>JON GRANTIN</b><br>the star and the control of the control of<br>Sant Liberti | ____                           |

**Gambar 2.2.3.5.c** *Halaman edit data Ruas Jalan Nomor*

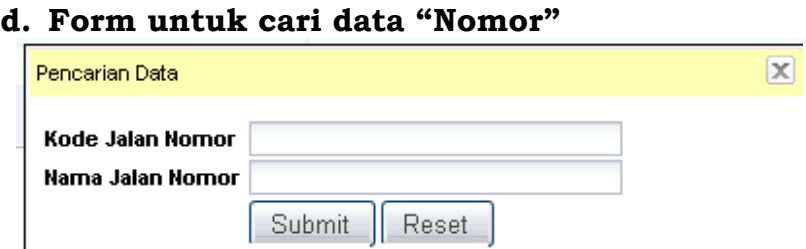

**Gambar 2.2.3.5.d** *Halaman untuk pencarian data Ruas Jalan Nomor*

## **2.3.6 Sistem, Fungsi dan Status Jalan a. Tabel untuk daftar "Sistem, Fungsi dan Status Jalan" yang telah diinput**

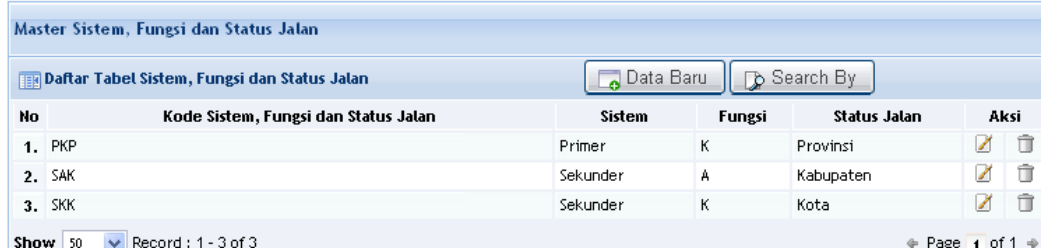

**Gambar 2.2.3.6.a** *Halaman daftar data Ruas Jalan Sistem, Fungsi dan Status Jalan*

#### **b. Form untuk Input data "Sistem, Fungsi dan Status Jalan"**

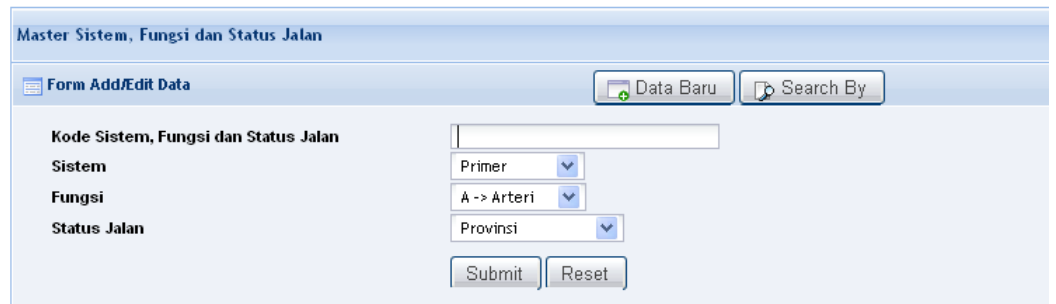

**Gambar 2.2.3.6.b** *Halaman input data Ruas Jalan Sistem, Fungsi dan Status Jalan*

## **c. Form untuk Edit data "Sistem, Fungsi dan Status Jalan"**

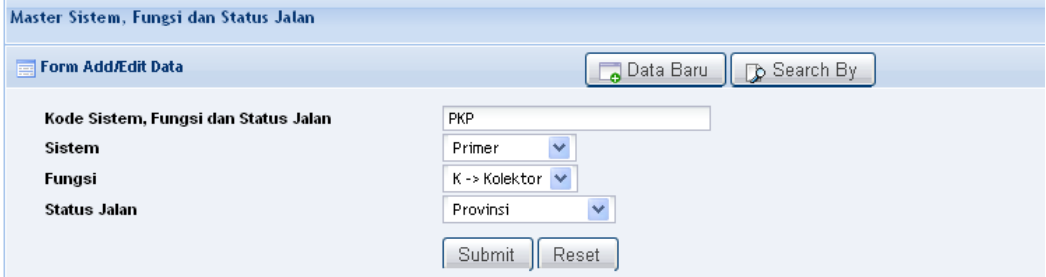

**Gambar 2.2.3.6.c** *Halaman edit data Ruas Jalan Sistem, Fungsi dan Status Jalan*

## **d. Form untuk cari data "Sistem, Fungsi dan Status Jalan"**

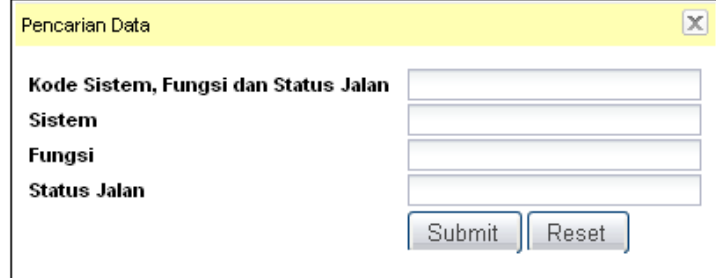

#### **Gambar 2.2.3.6.d**

*Halaman untuk pencarian data Ruas Jalan Sistem, Fungsi dan Status Jalan*

## **2.4 Program**

Pada menu "**program**" terdapat sub menu "**Program Penanganan**" dimana dalam sub menu "**Program Penanganan**" terdapat beberapa fungsi seperti halaman-halaman yang lainnya yaitu halaman yang berfungsi untuk daftar tabel Program Penanganan, form isian, form untuk edit data Program Penanganan, form pencarian data dan fungsi untuk melakukan penghapusan data. Berikut ini adalah interface dari fungsi masing-masing halaman pada menu "**Program Peangananan**" :

### **a. Tabel untuk daftar "Program Penanganan" yang telah diinput**

| Tabel Data Program Penanganan         |          | Dista Baro   P. Sewich Cy.                      |                       |
|---------------------------------------|----------|-------------------------------------------------|-----------------------|
| 86                                    | Kalegori | <b>Freeran Fistunganan</b><br><b>CONTRACTOR</b> | Akal                  |
| 9. John                               |          | Persethansen Purch                              | $Q \cap \mathfrak{A}$ |
| 2. Julan                              |          | Pervetinar a sin Berlium                        | 望 白                   |
| 3.3440                                |          | Penmipiateri                                    | $20 - 20$             |
| 4. John                               |          | Pembangunan                                     | 9.9                   |
| 5. Aldri                              |          | Transist/Danurat                                | 25                    |
| 6. John                               |          | ialan yang tidak ditangani                      | 23                    |
| 7. Jerdunan                           |          | Jersbaten yang tidak ditangani                  | 2.7                   |
| A. Jenbatan                           |          | Pembangunan                                     | 2 3                   |
| 9. Jenbatan                           |          | Percentifican war:                              | 2.2                   |
| 18. APSD SIDANG JALAN                 |          | APEIG EICHANG, ANLANI                           | 8.0                   |
| <b>BE. FOTAL AFRO</b>                 |          | TOTAL AFED.                                     | $\alpha$ a            |
| 13. IN PENANCANAN: APEC EEWAG, JALAN. |          | IN TERMING AREA APROVEMENT WILAR                | 2.3                   |

**Gambar 2.2.4.a** *Halaman untuk daftar data Program Penanganan*

#### **b. Form untuk Input data "Program Penanganan"**

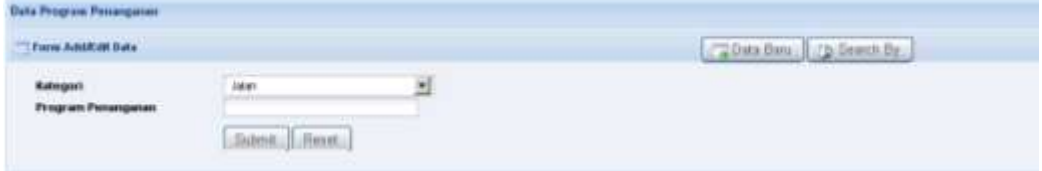

**Gambar 2.2.4.b** *Halaman input data Program Penanganan*

#### **c. Form untuk Edit data "Program Penanganan"**

| and a statement of the state and the<br>Form Add/Edit Data |                               | B Search By                                                                                                    |
|------------------------------------------------------------|-------------------------------|----------------------------------------------------------------------------------------------------|
| <b>CONTRACT</b><br>Naturgori                               | Ambatan<br>۰                  | <b>A THE REPORT OF A REPORT OF A THINK OF A REPORT OF A REPORT OF A REPORT OF A REPORT OF A REPORT OF A REPORT OF</b> |
| Program Penanganan                                         | Jenbatan yang tidak ditangani |                                                                                                    |
|                                                            | Reset<br>:Suamt               |                                                                                                    |

**Gambar 2.2.4.c** *Halaman edit data Program Penanganan*

#### **d. Form untuk cari data "Program Penanganan"**

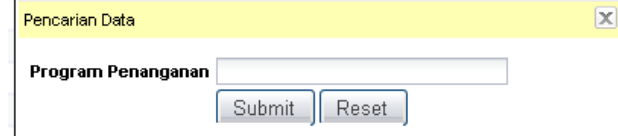

 **Gambar 2.2.4.d** *Halaman pencarian data Program Penanganan*

# **3. Form Isian Jalan Provinsi, Kabupaten/ Kota**

Sistematika penginputan data Jalan Provinsi, Kabupaten/ Kota yaitu :

- 1. Form Penyusunan Daftar Induk Ruas Jalan Provinsi, Kabupaten/ Kota
	- Daftar Induk Jaringan Jalan Provinsi, Kabupaten / Kota
	- Data Dasar Prasarana Jln Provinsi, Kabupaten/ Kota
	- Data Kondisi Prasarana Jalan Provinsi, Kabupaten / Kota
- 2. Form Penyusunan Usulan Prioritas Ruas Jalan
- 3. Form Penyusunan Daftar Kondisi Jalan Keterangan : secara otomatis akan digenerate/ diisi otomatis jika anda telah melaukan entry data
	- Survai penjajagan Kondisi Jalan
	- Penentuan Program/ Kegiatan Pengelolaan Suatu Ruas Jalan
- 4. Form Monitoring dan Evaluasi Pelaksanaan, Pelaporan dan Penilaian Kinerja
	- Pemantauan Kesesuaian Program
	- Data Pendanaan Pengelolaan Jalan Provinsi, Kabupaten : Kota
	- Pemantauan Pelaksanaan Pekerjaan
	- Pemantauan Kemajuan Pelaksanaan Pekerjaan
	- Masalah dan Upaya Pemecahan
	- Pemantauan Kualitas Hasil Pekerjaan
	- Tujuan, Sasaran dan Manfaat
	- Peningkatan Kinerja Jalan Provinsi, Kabupaten / Kota

# **3.1 Daftar Induk Jaringan Jalan Provinsi, Kabupaten / Kota**

Pertama kali kita masuk ke dalam Form, akan muncul form pencarian untuk menentukan Kategori Jalan (apakah sebagai Jalan Provinsi atau Kabupaten/ Kota), Nama Provinsi, Nama Kabupaten/ Kota dan Tahun. Tentukan sesuai dengan pengelolaan data yang akan dikerjakan dan klik tombol untuk melakukan pencarian data "**Daftar Induk Jaringan Jalan Provinsi, Kabupaten/ Kota**"

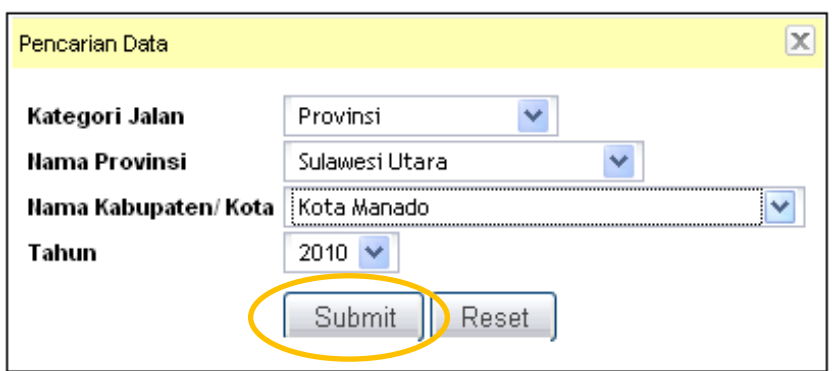

**Gambar 2.3.1.a** *menentukan spesifikasi data tertentu*

Setelah mengklik tombol "submit" maka akan muncul halaman baru seperti terlihat dibawah ini, data "**Daftar Induk Jaringan Jalan Provinsi, Kabupaten/ Kota**" terisi pada tabel daftar tersebut jika data sebelumnya pernah diinput. Untuk melakukan penginputan data ini klik tombol .

| <b>Master</b> | : Daftar Induk Jaringan Jalan Provinsi, Kabupaten / Kota     |               |                               |               |                             |                           |  |  |
|---------------|--------------------------------------------------------------|---------------|-------------------------------|---------------|-----------------------------|---------------------------|--|--|
|               | <b>READ Daftar Tabel</b>                                     |               | 图Export Data                  |               | Data Baru                   | Search By                 |  |  |
| Provinsi      | Kepulauan Riau<br>÷<br>Kabupaten/Kota<br>Kepulauan Riau<br>÷ |               | Tombol input data             |               |                             |                           |  |  |
| Tahun         | 2010<br>÷                                                    |               |                               |               | Pencarian data              |                           |  |  |
| No.<br>Ruas   | Nama Pangkal Ruas<br><b>Nama Ujung Ruas</b>                  |               | <b>Titik Pengenal Pangkal</b> |               | <b>Titik Pengenal Ujung</b> | Aksi                      |  |  |
| 005.1         | RANTAU BERANGIN                                              | <b>TANDUN</b> | RANTAU BERANGIN               | <b>TANDUN</b> |                             | Ħ<br>$\equiv$<br>И        |  |  |
| Show          | Record: 1 - 1 of 1<br>50<br>×                                |               |                               |               |                             | $\div$ Page 1 of 1 $\div$ |  |  |

**Gambar 2.3.1.b** *Daftar data tabel*

# Berikut adalah form penginputan data untuk "**Daftar Induk Jaringan Jalan Provinsi, Kabupaten/ Kota**"

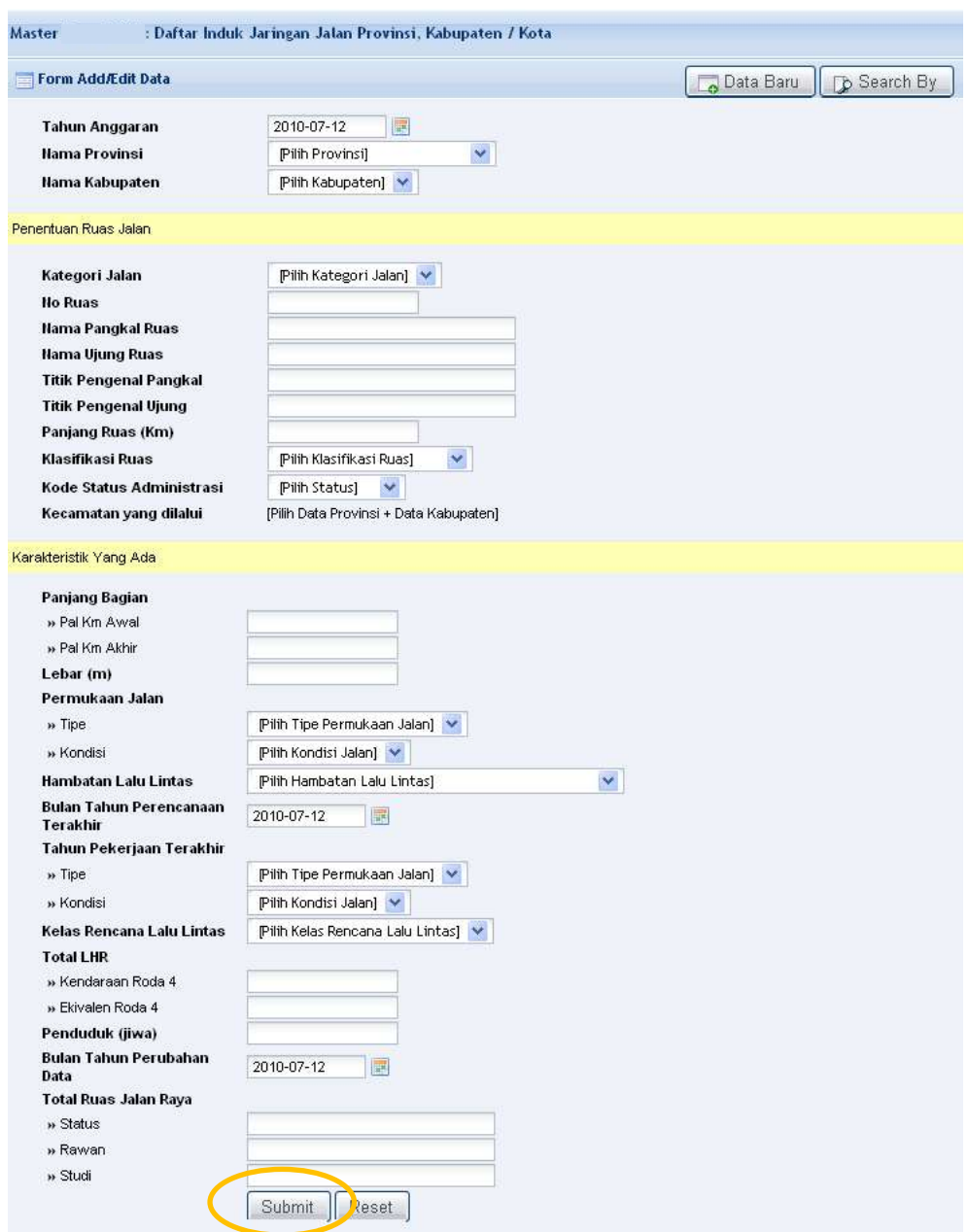

**Gambar 2.3.1.c** *Halaman input data induk jaringan jalan*

Isi data pada kolom isian yang telah disediakan pada form "**Daftar Induk Jaringan Jalan Provinsi, Kabupaten/ Kota**" kemudian klik tombol  $\vert$  Submit untuk menyimpan data ke dalam database.

Untuk melakukan pengubahan maupun penghapusan data "**Daftar Induk Jaringan Jalan Provinsi, Kabupaten/ Kota**" lakukan prosedur pada saat kita melakukan pencarian data, kemudian di pojok kanan masing-masing kolom data klik icon **Z** untuk mengubah data dan klik icon  $\mathbb{I}$  untuk menghapus data "**Daftar Induk Jaringan Jalan Provinsi, Kabupaten/ Kota**".

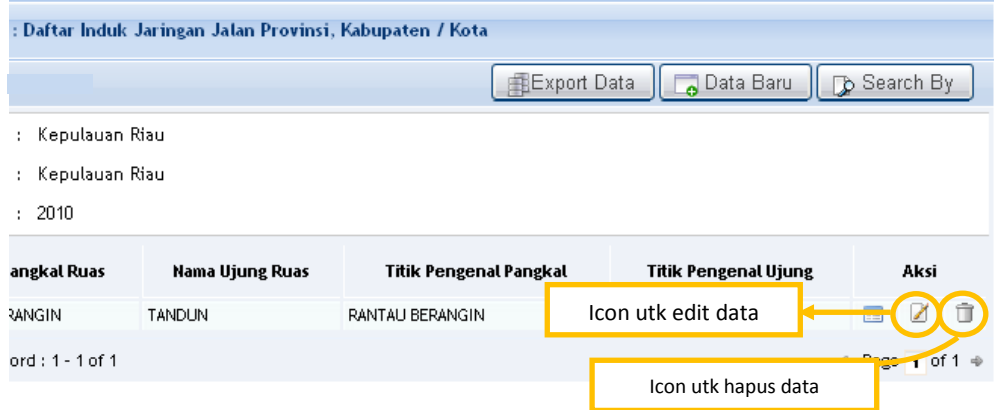

**Gambar 2.3.1.d** *melakukan edit dan hapus data*

## **3.2 Data Dasar Prasarana Jln Provinsi, Kabupaten/ Kota**

Tentukan kategori data yang akan diproses sesuai dengan langkah pada **Gambar 2.3.1.a**, maka akan muncul form isian untuk " **Data Dasar Prasarana Jln Provinsi, Kabupaten/ Kota**" sebagai berikut :

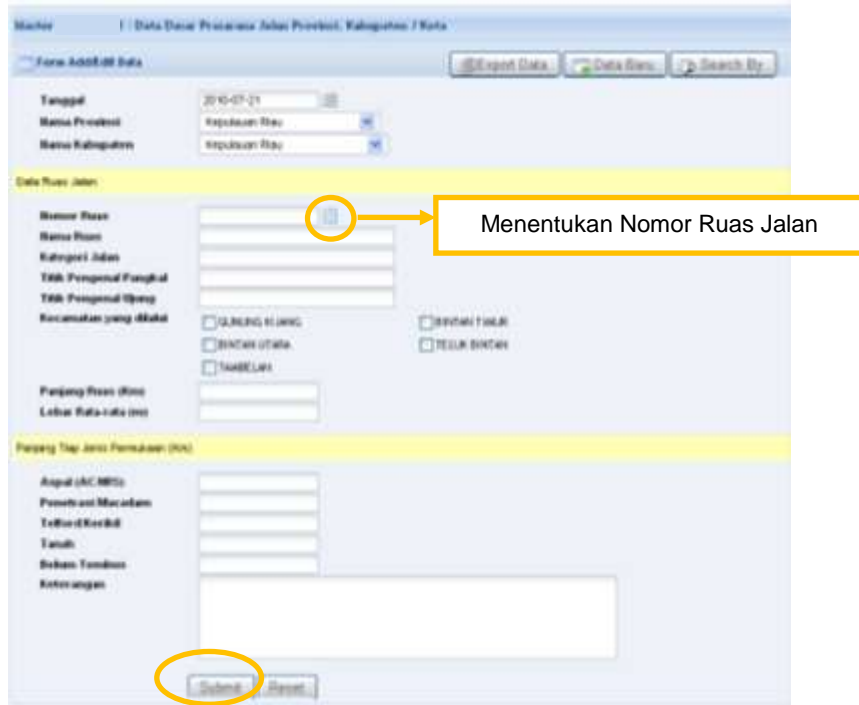

**Gambar 2.3.2.a** *Halaman input data Dasar Prasarana Jalan*

Pilih nomor ruas pada kolom "**Nomor Ruas**" dengan memilih icon  $\blacksquare$ , nomor ruas ini telah terisi karena mengacu kepada form isian "**Data Induk Jaringan Jalan**" sehingga untuk melakukan penginputan data pada "**Data Dasar Prasarana Jalan**" terlebih dahulu anda diharuskan menginput data pada "**Data Induk Jaringan Jalan**". Berikut adalah pilihan yang muncul apabila anda memilih icon pada **Gambar 2.3.2**  diatas :

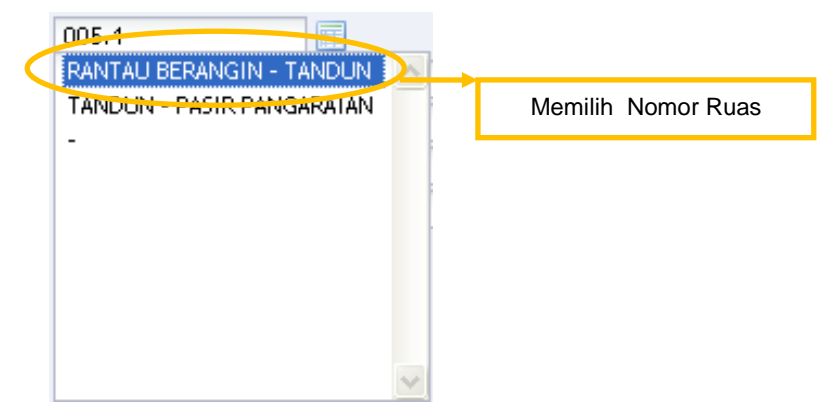

**Gambar 2.3.2.b** *Menentuakan Nomor Ruas Jalan*

Isi data pada kolom yang tersedia pada form "**Data Dasar Prasarana Jln Provinsi, Kabupaten/ Kota**" dan klik tombol  $\Box$ <sup>Submit</sup> untuk menyimpan data ke dalam database.

Pengubahan dan penghapusan data dapat dilakukan dengan cara mengikuti langkah-langkah saat kita melakukannya pada "**Data Induk Jaringan Jalan**"

## **3.3 Data Kondisi Prasarana Jalan Provinsi, Kabupaten / Kota**

Tentukan kategori data yang akan diproses sesuai dengan langkah pada **Gambar 2.3.1.a**, maka akan muncul form isian untuk" **Data Dasar Prasarana Jln Provinsi, Kabupaten/ Kota**" sebagai berikut :

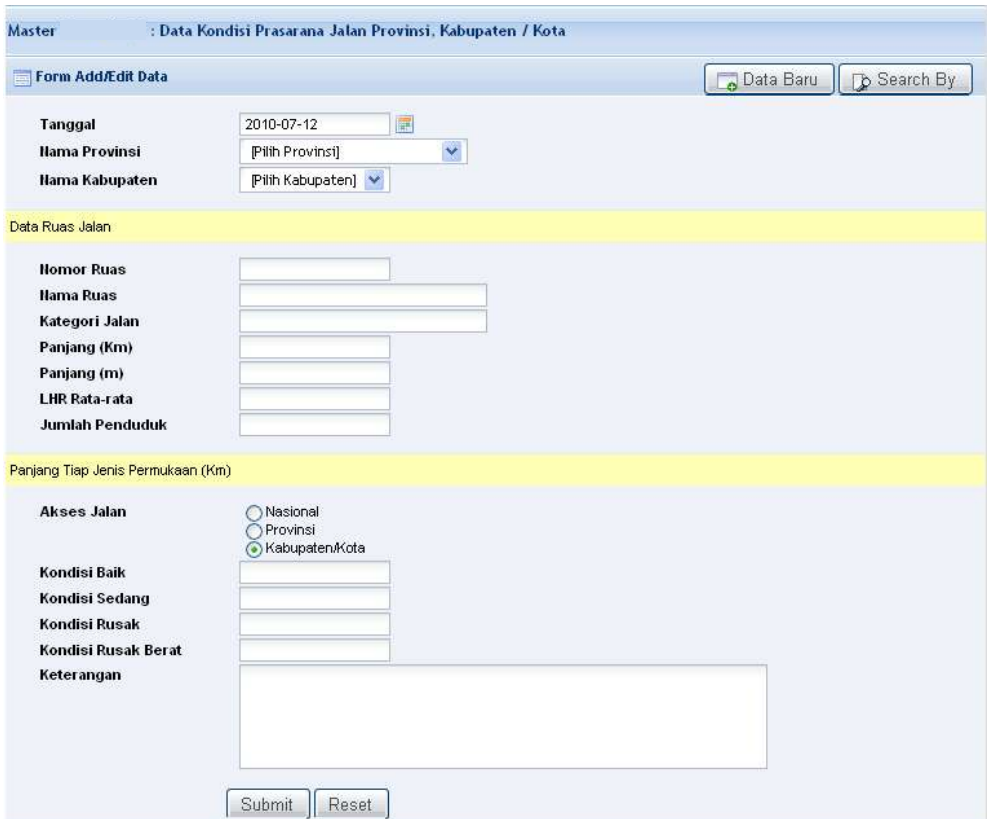

**Gambar 2.3.3** *Halaman input data Kondisi Prasarana Jalan*

## **3.4 Usulan Ruas Jalan Prioritas**

Pada penginputan data "**Usulan Ruas Jalan Prioritas**", terdapat dua bagian Utama yakni :

- (A) Prioritas nasional, akses ke jalan nasional/provinsi
- (B) Prioritas nasional, ruas-ruas jalan di daerah perbatasan, pulau-pulau kecil, rawan bencana, dll.

Gunakan tombol  $\left| \begin{array}{c} + \end{array} \right|$  untuk menambahkan baris data record pengisian pada klasifikasi A maupun B, dan gunakan tombol  $\Box$  jika ingin menghapus kelebihan baris data record yang baru saja diinput.

| Form Addition Data:                                      |                                                                   |             |             |                          | Called Bary Called Baby De Search By     |
|----------------------------------------------------------|-------------------------------------------------------------------|-------------|-------------|--------------------------|------------------------------------------|
| <b>Barns Province</b>                                    | Kepulauan Risu                                                    |             |             |                          |                                          |
| <b>Harro Rabsouten</b>                                   | <b><i><u>Technism Rhai</u></i></b>                                |             |             |                          |                                          |
| <b>Tanggal Unutan</b>                                    | 2010-08-03                                                        |             |             |                          |                                          |
| Diose (Helly)                                            | mitranet.                                                         |             |             |                          |                                          |
| Detail<br>i'r Flianc                                     | <b>Hasia Rojas</b>                                                | Kaleenri Ar | Pandace     | LHR Roda 4<br>Endular    | <b>Controller School of the American</b> |
|                                                          |                                                                   |             | <b>JKPD</b> |                          |                                          |
| (A) Prioritas nasional, akses ke jalan nasional/provinsi |                                                                   |             |             | Tambah baris data record |                                          |
|                                                          |                                                                   |             |             |                          |                                          |
|                                                          | (B) Prioritas nasional, ruas-ruas jalan di daerah perbatasan, pul |             |             |                          |                                          |

**Gambar 2.3.4.a** *Halaman input data Usulan Ruas Jalan*

Isi nomor ruas dengan cara mengklik tombol il untuk menampilkan nomor ruas-nomor ruas yang telah diinput sebelumnya pada "**Data Induk Jaringan Jalan**" maka data pada kolom Nama Ruas, Kategori Jalan, Panjang, Kondisi, Lebar, LHR dan kolom kota akan terisi secara otomatis sesuai dengan penginputan data yang telah disimpan pada isian "**Data Dasar Prasarana Jalan**" sebelumnya. Kemudian klik tombol pada kolom/ field kondisi untuk menampilkan daftar kondisi yang akan dipilih.

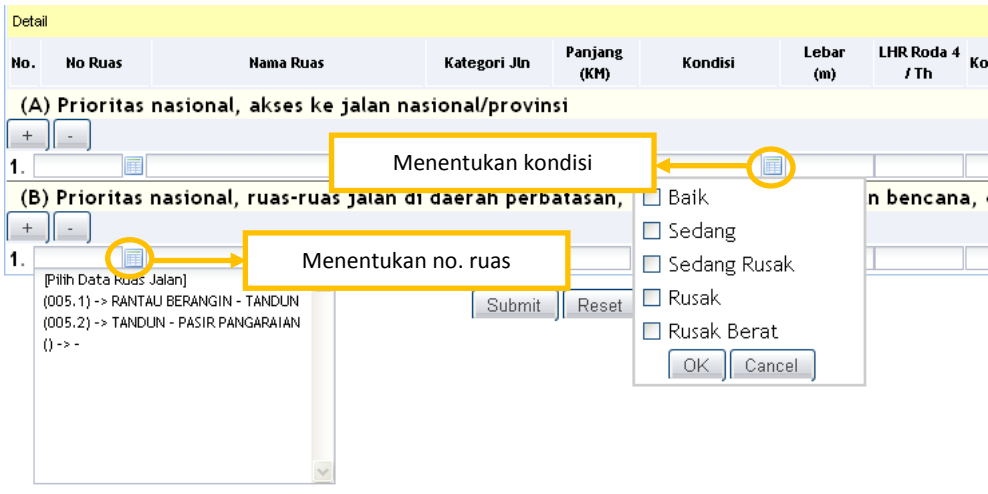

**Gambar 2.3.4.b** *menentukan ruas dan kondisi jalan*

klik tombol "submit" untuk menyimpan data ke dalam database.

## **3.5 Survai penjajagan Kondisi Jalan**

Tentukan kategori data yang akan diproses sesuai dengan langkah pada **Gambar 2.3.1.a**, maka akan muncul form isian untuk " **Survai penjajagan Kondisi Jalan**" sebagai berikut :

| Form Addition bala                 |                |                                        |    |                 |                               |            |                                        |                                |                         |                            |                        | Data Baru 5 Sauch By |
|------------------------------------|----------------|----------------------------------------|----|-----------------|-------------------------------|------------|----------------------------------------|--------------------------------|-------------------------|----------------------------|------------------------|----------------------|
| Tungsal                            | 1010-05-11     |                                        |    |                 |                               |            |                                        |                                |                         |                            |                        |                      |
| <b>Huma Propinsi</b>               | Pills Progress |                                        | ×. |                 |                               |            |                                        |                                |                         |                            |                        |                      |
| <b>Home Kalmarane</b>              | PWI Kabipaton) |                                        |    |                 |                               |            |                                        |                                |                         |                            |                        |                      |
| Data Russ Jalah                    |                |                                        |    |                 |                               |            |                                        |                                |                         |                            |                        |                      |
| <b>Newcor Faces</b>                |                |                                        |    |                 |                               |            |                                        |                                |                         |                            |                        |                      |
| <b>Kakegort Julan</b>              |                |                                        |    | Classrowi Olato |                               |            |                                        |                                |                         |                            |                        |                      |
| <b>Horris Pangkai Pouni</b>        |                |                                        |    |                 | Tips Kenderset                |            |                                        |                                |                         |                            |                        |                      |
| <b>Hierra United Finess</b>        |                |                                        |    |                 | Paid, Perysissing Criterian   |            |                                        |                                |                         |                            |                        |                      |
| <b>TBK Perspensi Pandkal</b>       |                |                                        |    | INFORMAT        |                               |            |                                        |                                |                         |                            |                        |                      |
| <b>Title Personnul Hiting</b>      |                |                                        |    | <b>IAN YSD</b>  |                               |            |                                        |                                |                         |                            |                        |                      |
| Data:Cettal Ilurosa kurukis Jolan. |                |                                        |    |                 |                               |            |                                        |                                |                         |                            |                        | <b>Intelligen</b>    |
| Angka KH Ode<br><b>KM YSD</b>      | Tipe           | Perguikaan Jalan<br><b>Nemated (A)</b> |    |                 | <b><i><u>DESELLED</u></i></b> | Lobane (F) | Laborg (B) Langesk (C)<br>Legalwit 453 | <b>Barlak (B)</b><br>Erect (H) | Alast (C)<br>Albert (B) | Bahas (L)<br>Gekundung cit | Keerg (K)<br>Keers (N) | <b>Perulaian</b>     |

**Gambar 2.3.5** *Halaman input data Survei Penjajagan*

## **3.6 Penentuan Program/Kegiatan Pengelolaan Ruas Jalan**

Halaman "**Penentuan Program/Kegiatan Pengelolaan Ruas Jalan"** otomatis terisi jika penginputan pada "**Survei Penjajagan**" sebelumnya telah dilakukan.

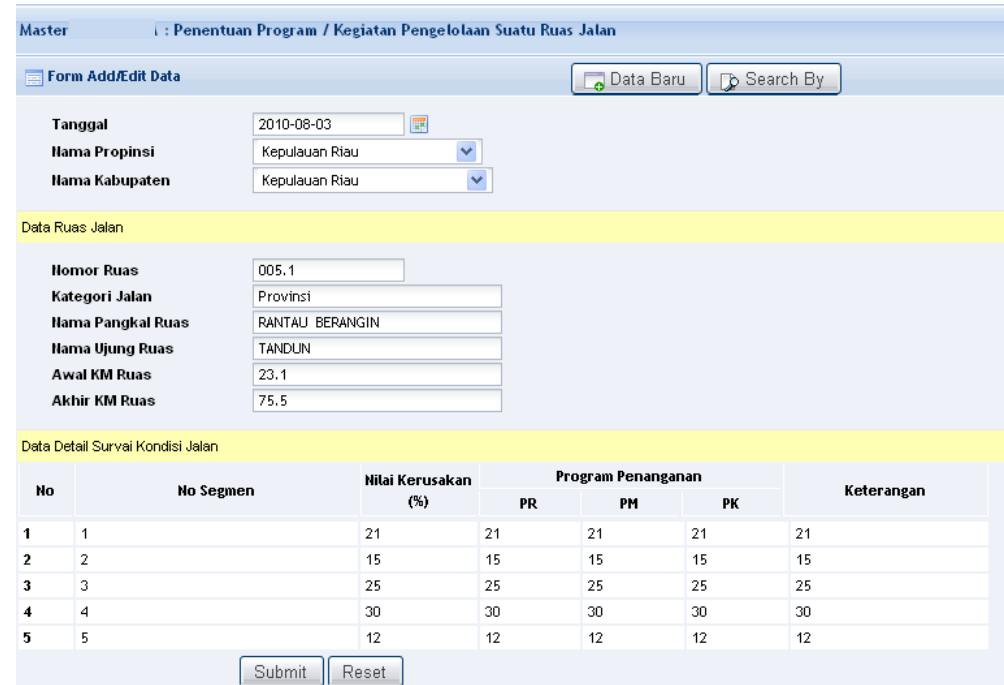

**Gambar 2.3.6** *Halaman input data Penentuan Program/Kegiatan pengelolaan ruas jalan*

### **3.7 Pemantauan Kesesuaian Program**

Tentukan kategori data yang akan diproses sesuai dengan langkah pada **Gambar 2.3.1.a**, yaitu melakukan pencarian data meliputi kolom Kategori Jalan, Nama Provinsi, Nama Kabupaten/ Kota dan Tahun. Seperti dibawah ini:

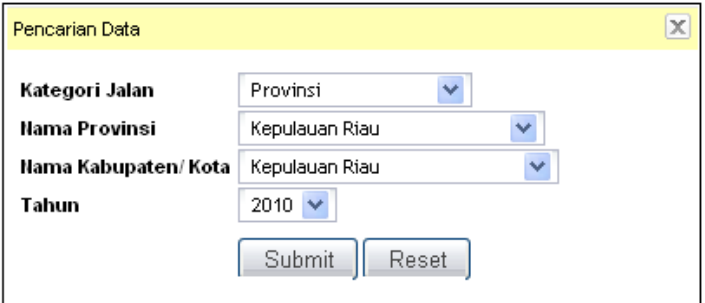

**Gambar 2.3.7.a** *Melakukan pencarian sebelum input data*

Pada daftar tabel " **Pemantauan Kesesuaian Program**" klik tombol **untuk melakukan penginputan data.**  Berikut adalah form isian untuk " **Pemantauan Kesesuaian Program**" yang dimaksud :

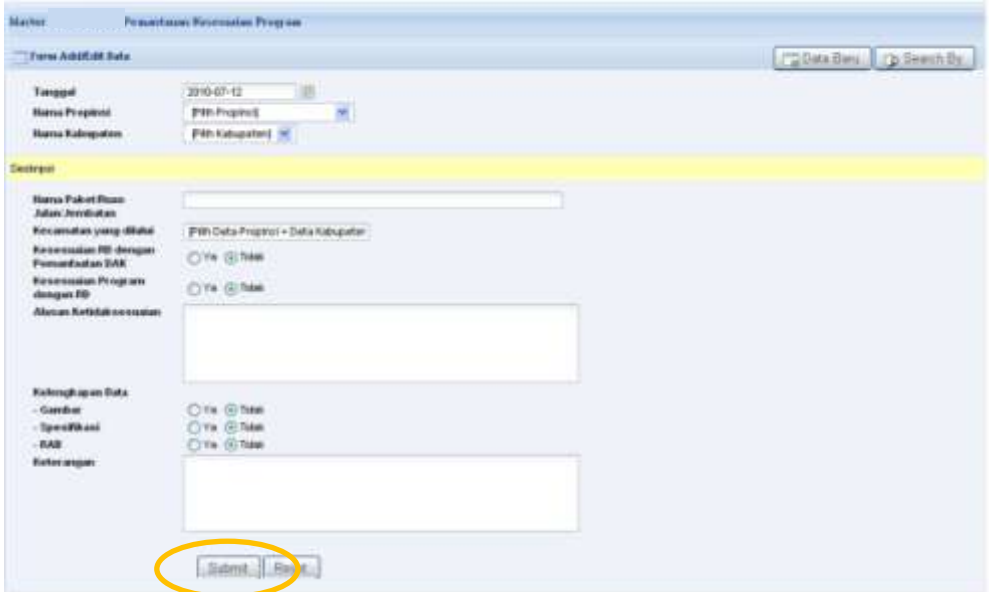

**Gambar 2.3.7.b** *Halaman input data Pemantauan Kesesuain Program*

Isi data-data "**Pemantauan Kesesuaian Program**" pada kolom yang telah disediakan dan klik tombol  $\boxed{\text{Submit}}$  untuk menyimpan data kedalam database.

# **3.8 Data Pendanaan Pengelolaan Jalan Provinsi, Kabupaten / Kota**

Untuk input data "**Pendanaan Pengelolaan Jalan**" secara keseluruhan tipe data pada masing-masing kolom/ fields adalah bertipe numerik, dikarenakan adanya proses kalkulasi atau perhitungan. Data jalan akan dikalkulasikan pada fields sub total data jalan. Demikian juga bagian data Jembatan,namun untuk input data jembatan kita abaikan (kosongkan) karena tidak dalam penjabaran tugas *Sistem Pengelolaan Database Jalan Provinsi dan Kabupaten/Kota*. Meski pada form tersebut tersedia field-field untuk data Jembatan hal ini untuk menggambarkan atau memegang pada acuan peraturan pengisian data ini. Berikut adalah form isian untuk form "**Data Pendanaan Pengelolaan Jalan Provinsi, Kabupaten / Kota** :

|                                              | <b>Crocas NektRolt Data</b>                                                                                                    |               |                       |                          |                              |                    |                                   |                        |                                    |                          | [7204a Barz] Paties Dec. [730 Seatt Or.] |                    |                        |
|----------------------------------------------|----------------------------------------------------------------------------------------------------|---------------|-----------------------|--------------------------|------------------------------|--------------------|-----------------------------------|------------------------|------------------------------------|--------------------------|------------------------------------------|--------------------|------------------------|
| Tanggal                                      |                                                                                                    | 2010-07-12    |                       |                          |                              |                    |                                   |                        |                                    |                          |                                          |                    |                        |
|                                              | н<br><b>Hens Propinsi</b><br><b>Film Freemed</b>                                                                                                    |               |                       |                          |                              |                    |                                   |                        |                                    |                          |                                          |                    |                        |
| <b>PW Navgator</b> M<br><b>Hene Kangaren</b> |                                                                                                    |               |                       |                          |                              |                    |                                   |                        |                                    |                          |                                          |                    |                        |
|                                              | <b>Realisail APMD</b>                                                                                                    |               |                       |                          |                              |                    |                                   |                        |                                    |                          |                                          |                    |                        |
|                                              | Alokari Tahun Anggaras                                                                                                    |               |                       |                          |                              |                    |                                   |                        |                                    |                          |                                          |                    |                        |
|                                              |                                                                                                    |               | Realisasi APBD [ ]    |                          |                              |                    |                                   |                        | Anakasi Tahun Anggaran []          |                          |                                          |                    |                        |
| <b>Ma</b>                                    | Program Petunganan                                                                                                    | Target        | <b>Blasta Citatia</b> |                          | AFRIC unitub Staturus Julian |                    | <b>Bild serials Bislang Jaker</b> |                        | <b>Sektor (Pose</b> s)             |                          | <b>Finishman / Hitchcoln</b>             |                    | Total                  |
|                                              |                                                                                                    | <b>Mashes</b> | Rei                   | Turget<br><b>ZEaving</b> | <b>Blaze Clicha Ross</b>     | Target<br>(Nasded) | <b>Maya Chifa Roll</b>            | Target<br><b>Hashe</b> | <b>Blaye Litera</b><br><b>Ball</b> | Target<br><b>Olashei</b> | <b>Biera Chita</b><br><b>Had</b>         | Turget<br>(Naules) | <b>Blaze Lists Red</b> |
|                                              | ×<br><b>JALAN</b>                                                                                                    | ×             | ٠                     | ×                        |                              | $\rightarrow$      | ٠                                 | ٠                      | 16                                 | ×                        | $\mathbf{u}$                             | $\mathbf{u}$       | 14                     |
|                                              | Femalthursen Rutter<br>Forwithsraw Boxtala<br><b>Peningkatan</b><br><b>Techerginiet</b><br>Transitt/Danielf<br>Jatory yang talak ditungani<br><b>JEARNITER</b><br><b>Templifumsets</b><br>Ferdungstall<br>imballan yang fidak ditangani.<br><b><i>MEREDING ALMI</i></b><br>4. TOTAL AF6D |               |                       |                          |                              |                    |                                   |                        |                                    |                          |                                          |                    |                        |

**Gambar 2.3.8** *Halaman input data Pendanaan Pengelolaan Jalan*

#### **3.9 Pemantauan Pelaksanaan Pekerjaan**

Untuk input data "**Pemantauan Pelaksanaan Pekerjaan**" pada kolom "**Nama Paket (Ruas Jalan/ Jembatan)**" klik tombol

untuk mengambil data Ruas Jalan/ Nama Paket, Kategori Jalan, dan data Kecamatan yang dilalui secara otomatis. Kemudian isi kolom-kolom yang lain sesuai dengan data yang akan dimasukan, dan klik tombol  $\sqrt{\frac{S^{ubmit}}{s^{ub}}}\$ untuk menyimpan data ke dalam database.

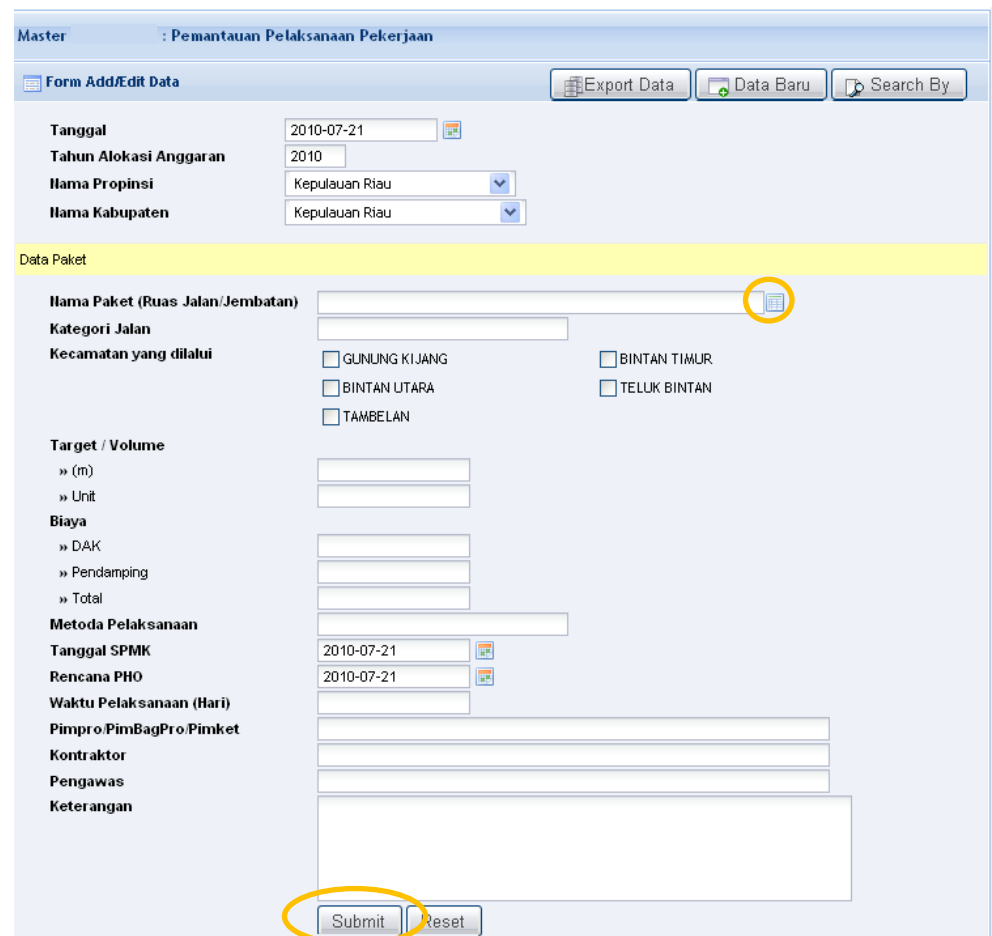

**Gambar 2.3.9** *Halaman input data Pemantauan Pelaksanaan Pekerjaan*

## **3.10 Pemantauan Kemajuan Pelaksanaan Pekerjaan**

Tentukan kategori data yang akan diproses sesuai dengan langkah pada **Gambar 2.3.1.a**, yaitu melakukan pencarian data meliputi kolom Kategori Jalan, Nama Provinsi, Nama Kabupaten/ Kota dan Tahun.

Pada daftar tabel " **Pemantauan Kemajuan Pelaksanaan**  Pekerjaan<sup>"</sup> klik tombol **untuk melakukan** penginputan data. Berikut adalah form untuk " **Pemantauan Kemajuan Pelaksanaan Pekerjaan**" yang dimaksud :

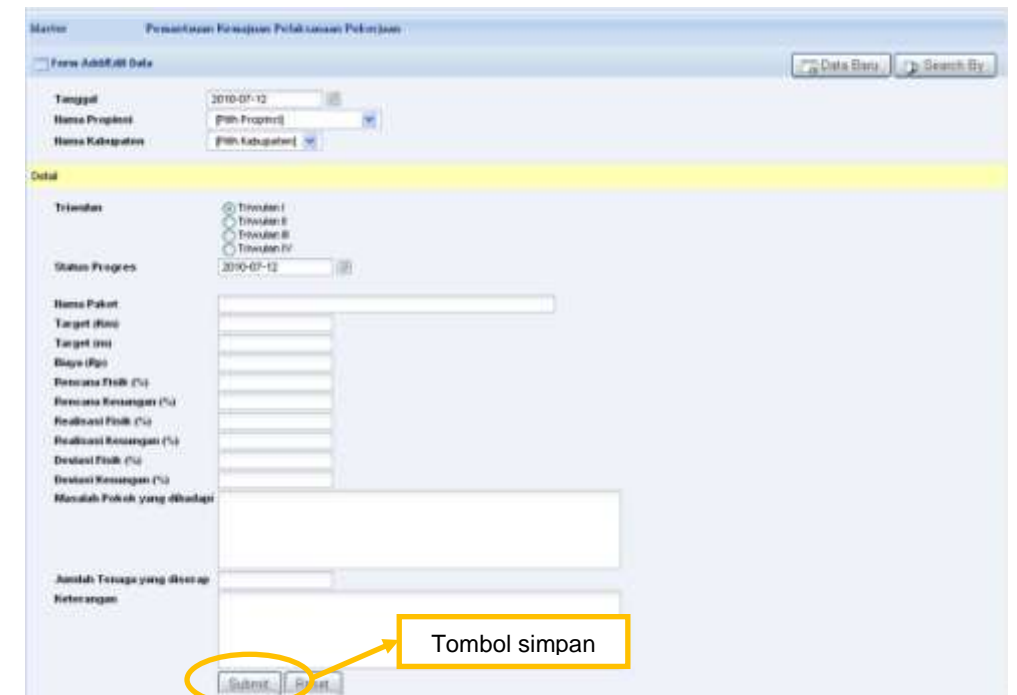

**Gambar 2.3.10** *Halaman input data Pemantauan Kemajuan Pelaksanaan Pekerjaan*

#### **3.11 Masalah dan Upaya Pemecahan**

Tentukan kategori data yang akan diproses sesuai dengan langkah pada **Gambar 2.3.1.a**, yaitu melakukan pencarian data meliputi kolom Kategori Jalan, Nama Provinsi, Nama Kabupaten/ Kota, Tahun serta Triwiluan.

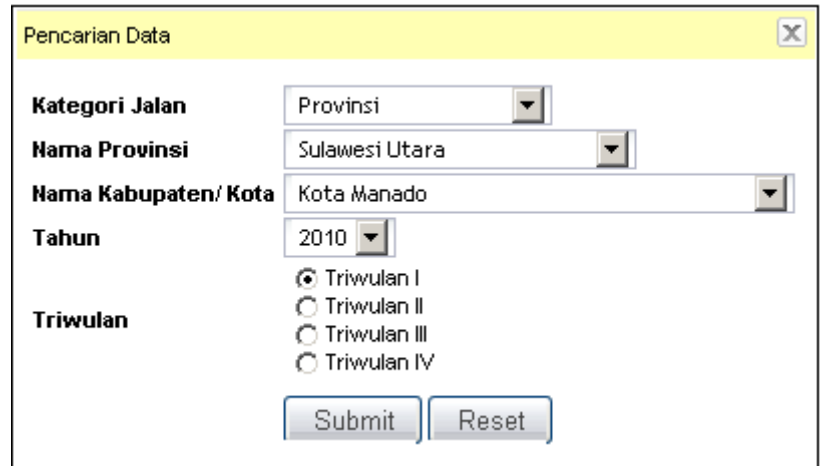

**Gambar 2.3.11.a** *pencarian data "Masalah dan Upaya Pemecahan"* Gunakan tombol  $\vert + \vert$  untuk menambahkan baris data record pengisian data "**Masalah dan Upaya Pemecahan**", dan tombol jika ingin menghapus kelebihan baris data record yang diinput.

| Form Addition buts                |                                              |                                                      | <b>COMARING BITS SHOON BY</b>        |                |
|-----------------------------------|----------------------------------------------|------------------------------------------------------|--------------------------------------|----------------|
| a Phoesing<br><b>Hans Ednards</b> | <b>Kepalauan Riau</b><br><b>Technicities</b> |                                                      | hapus baris data record              |                |
|                                   |                                              | Tambah baris data record                             |                                      |                |
| <b>Kans Poke</b>                  |                                              | <b>Ross in Persons photo Massicals y ang ferials</b> | <b><i><u>AMERICAN</u></i> Travel</b> | as Porkman and |
| alsan Penettract Macadale 3       |                                              |                                                      |                                      |                |
| <b><i>SR Halks Faket 1</i></b>    |                                              |                                                      |                                      |                |
| <b>FRIDA Ranks Falcott</b>        |                                              |                                                      |                                      |                |

**Gambar 2.3.11.b** *Halaman input data Masalah dan Upaya Pemecahan*

## **3.12 Pemantauan Kualitas Hasil Pekerjaan**

Tentukan kategori data yang akan diproses sesuai dengan langkah pada **Gambar 2.3.1.a**, yaitu melakukan pencarian data meliputi kolom Kategori Jalan, Nama Provinsi, Nama Kabupaten/ Kota, dan Tahun Anggaran.

| <b>Blactor</b>                                                                                                    | Presentause Nealths Hard Pelos Jam                                                                                                    |                                |
|----------------------------------------------------------------------------------------------------|----------------------------------------------------------------------------------------------------|--------------------------------|
| Form Addition that's                                                                                                    |                                                                                                    | dinna Dra Cook Bm Lip Boon ftr |
| Tanggal<br><b>Mains Proprieti</b><br><b>Harry Kalnupaton</b>                                                                                                    | 2010-07-22<br><b>Reputation Blau</b><br><b>Reputation Rise</b>                                                                                                    |                                |
| <b>Distuit</b>                                                                                                    |                                                                                                    |                                |
| Hams Palett (Rose, Johan Jerminatoro)<br><b>Hafmport Johns</b><br><b>Trevelas</b><br><b>Status Progress</b><br>1.80 (smp jam)<br>Pekerjaan Jalan<br>a Personal<br>is thirty.<br>a Drugiace<br>a Tratour<br>a Page Fergeran<br>$+$ Takat<br>A LARTH'S<br><b>Peterjaan Jernhatan</b><br>$+$ Bobisy<br>in Filmis/Boat<br>$+$ Card<br>+ Pengecatan<br>in Lakyour<br><b>Belerangon</b> | в<br><b>FIRM Rushhard (M)</b><br>PER Suamart 30<br><b>PHO SUMMANT #</b><br>Fifth Rushfall<br>Pen hainati 3<br><b>Pith Number 3</b><br><b>Pen tuanal 3</b><br>Fith hashati #<br>Fen number #<br><b>PIRRAMISTI</b><br><b>FRICAMISSI IN</b><br>Fifth Raniff (c) #1<br>samt L'enti | Menentukan Nama Paket          |

**Gambar 2.3.12.a** *Halaman input data Pemantauan Kualitas Hasil Pekerjaan*

Pilih Nama Paket pada kolom "**Nama Paket (Ruas Jalan/ jembatan)**" dengan memilih icon **, Nama Paket ini telah terisi** karena mengacu kepada form isian "**Data Pemantauan Kemajuan Pelaksanaan Pekerjaan**" sehingga untuk melakukan penginputan data pada "" terlebih dahulu anda diharuskan menginput data pada table tersebut. Berikut adalah pilihan yang muncul apabila anda memilih icon pada **Gambar 2.3.12.a** diatas :

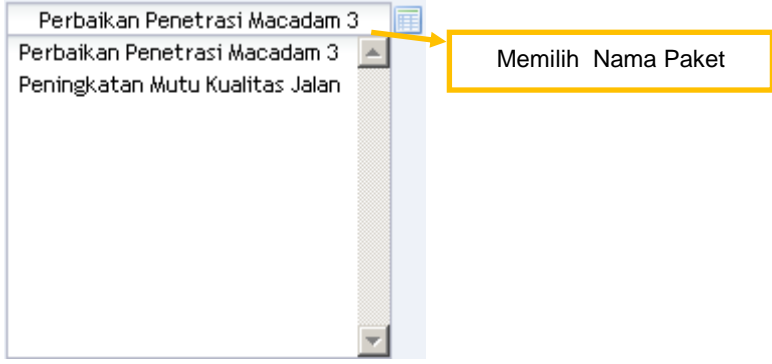

**Gambar 2.3.12.b** *Memilih Nama Paket*

### **3.13 Tujuan, Sasaran dan Manfaat**

Tentukan kategori data yang akan diproses sesuai dengan langkah pada **Gambar 2.3.1.a**, yaitu melakukan pencarian data meliputi kolom Kategori Jalan, Nama Provinsi, Nama Kabupaten/ Kota, Tahun serta Triwiluan.

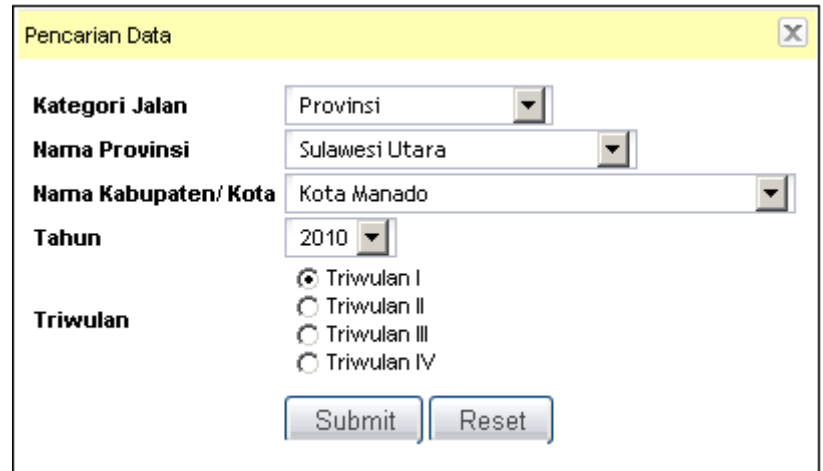

**Gambar 2.3.13.a** *pencarian data Tujuan, Sasaran dan Manfaat*

Gunakan tombol  $\vert$  + untuk menambahkan baris data record

pengisian data "**Tujuan, Sasaran dan Manfaat**", dan tombol jika ingin menghapus kelebihan baris data record yang diinput.

| <b>Porra Jubilitate Suiz</b> |                                                                                                    |                                                 |         | -7 Data Banc - 1 to Search Ey |                                  |
|------------------------------|----------------------------------------------------------------------------------------------------|-------------------------------------------------|---------|-------------------------------|----------------------------------|
|                              |                                                                                                    |                                                 |         |                               |                                  |
| Europput                     |                                                                                                    | 2010-07-22                                      |         |                               |                                  |
| <b>Hans Propins</b>          |                                                                                                    | <b>Kendaügn Pinu</b>                            |         |                               |                                  |
| <b>Harris Kalkografiers</b>  |                                                                                                    | <b>Republicant Rises</b>                        | ۰       |                               |                                  |
| Trividas                     |                                                                                                    | Trianglatt<br><b>Ford Labor.</b><br>Trimming IV |         | hapus baris data record       |                                  |
| Status Progress              |                                                                                                    | 2010-07-22                                      |         |                               |                                  |
| <b>Derbud</b>                |                                                                                                    |                                                 |         | Tambah baris data record      |                                  |
|                              | <b>Name Paker</b>                                                                                                    |                                                 | Tucksam | <b>Mandault</b>               | <b><i><u>Ratherangen</u></i></b> |
| ٠                            | Philippine Palant 11                                                                                                 |                                                 |         |                               |                                  |
| ×                            | Hit Neva Ford Y                                                                                                    |                                                 |         |                               |                                  |
|                              | Pitchians Felat)<br>(1) - Perturban Penetrani Reputan 5 - Provinci<br>(1) - Pennighatan Auto Nuntas Jalan - Provins) |                                                 |         |                               |                                  |

**Gambar 2.3.13.b** *Halaman input data Tujuan, Sasaran dan Manfaat*

## **3.14 Peningkatan Kinerja Jalan Provinsi, Kabupaten / Kota**

Tentukan kategori data yang akan diproses sesuai dengan langkah pada **Gambar 2.3.1.a**, yaitu melakukan pencarian data meliputi kolom Kategori Jalan, Nama Provinsi, Nama Kabupaten/ Kota dan Tahun.

Pada daftar tabel " **Peningkatan Kinerja Jalan Provinsi,**  Kabupaten / Kota" klik tombol **Lo Data Baru** untuk melakukan penginputan data. Berikut adalah form untuk tabel yang dimaksud :

| Aliaster                                                                                                    | : Perskepedag Kinanja Jalan Produst, Kabupaten J Kuta             |                                             |
|----------------------------------------------------------------------------------------------------|-------------------------------------------------------------------|---------------------------------------------|
| Forse Additcitt Data                                                                                                    |                                                                   | diment Date  20 at 8 am 1 rp Search By      |
| Tenggel<br><b>Hama Programs</b><br><b>Hatta Kaliopaten</b>                                                                                                    | 世<br>出地の立<br>뇌<br><b>Kepulauan Rieu</b><br>٠<br>Керымышт Илиз     |                                             |
| Detail                                                                                                    |                                                                   |                                             |
| <b>HUSTUAY RANGE</b><br><b>Kategori Jalan</b><br><b>Hanna Russ</b><br><b>Panjang (Rm)</b><br><b>Panjarag (m)</b><br>Akhir Tahun I<br><b>Akhir Tahun E</b><br><b>Akiter Talters I</b><br>$+$ ftsk<br>+ Seatorg<br>» Rusk Kinger.<br>a Russi Berit | DER.Y<br><b>PERMITTEE</b><br>RANTALI RERANGIN - TANEXINI<br>46.96 | Ketikan No. Ruas yg<br>sesuai dgn Form K-01 |
| <b>Akité: Tahun E.</b><br>$n$ that<br>+ Sectoral<br>» Russi Kirgan<br>- Fuzza Berit<br><b>Neteranger</b>                                                                                                    | Sutmit: Beest                                                     |                                             |

**Gambar 2.3.14** *Halaman input data Peningkatan Kinerja Jalan*

Masukan no. ruas pada kolom "**Nomor Ruas**" sesuai dengan penginputan pada form "Data Induk Jaringan Jalan" maka secara otomatis kolom-kolom : "Kategori Jalan", "Nama Ruas", "Panjang (KM)" akan terisi. Kemudian isi kolom-kolom yang lain sesuai dengan data yang akan dimasukan, dan klik tombol Submit untuk menyimpan data ke dalam database.

## **4. Monitoring Laporan**

Monitoring Laporan berfungsi untuk melakukan pengawasan atas data laporan dari masing-masing bentuk laporan dari form-form yang ada sehingga memudahkan dalam pengawasan dan melakukan manajemen pelaporan secara baik dan lengkap.

Pertama kali kita masuk ke dalam menu "**Monitoring Laporan**", akan muncul form pencarian untuk menentukan Kategori Jalan (apakah sebagai Jalan Provinsi atau Kabupaten/ Kota), Nama Provinsi dan Tahun Anggaran. Tentukan sesuai dengan pengelolaan data yang akan dikerjakan dan klik tombol submit untuk melakukan pencarian data "**Monitoring Laporan**"

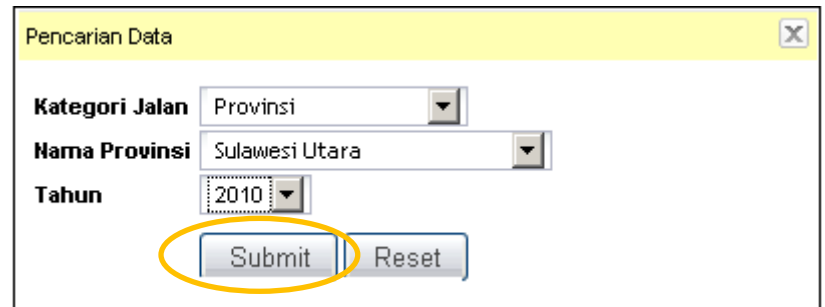

**Gambar 2.4.a** *menentukan spesifikasi data tertentu*

Setelah mengklik tombol "submit" maka akan muncul halaman baru seperti terlihat dibawah ini, data "**Monitoring Laporan**" terisi pada tabel Monitoring Pelaporan jika data sebelumnya pernah diinput. Untuk melakukan penginputan data

"**Monitoring Laporan**" klik tombol .

|                        | Henftering Poligeran        |      |        |       |       |   |   |        |  |                                |      |                   |  |                       |     |  |               |
|------------------------|-----------------------------|------|--------|-------|-------|---|---|--------|--|--------------------------------|------|-------------------|--|-----------------------|-----|--|---------------|
|                        | Buta Hondoring Polaporini   |      |        |       |       |   |   |        |  | <b>TO EM</b>                   |      | <b>PELIMA BMW</b> |  | <b>ILED</b> Search By |     |  |               |
| Proptrat               | : Kepulausn Risu            |      |        |       |       |   |   |        |  |                                |      |                   |  |                       |     |  |               |
| Tahaas                 | 2010                        |      |        |       |       |   |   |        |  |                                |      |                   |  |                       |     |  |               |
| <b>Montharing Oleh</b> | $1 - 4$                     |      |        |       |       |   |   |        |  |                                |      |                   |  |                       |     |  |               |
|                        |                             |      |        |       |       |   |   |        |  | Parsonlase Palaporan Trivutian |      |                   |  |                       |     |  |               |
| No.                    | <b>Hans Estrapidos</b>      | 3.01 | $3-42$ | J1-83 | 38.04 |   |   | 38.000 |  |                                | 3.84 |                   |  | 31.67                 |     |  | $3 - 18$      |
|                        |                             | ٠    | ٠      | ٠     | - 1   | ٠ | э | э      |  | 2.                             |      | ٠                 |  | ×.                    | - 4 |  | $\rightarrow$ |
| ۹.                     | <b>Kepulauan Rtau</b>       |      |        |       |       |   |   |        |  |                                |      |                   |  |                       |     |  |               |
| ı.                     | Kabupaten Karimun.          |      |        |       |       |   |   |        |  |                                |      |                   |  |                       |     |  |               |
| ı.                     | Kabupaten Natural           |      |        |       |       |   |   |        |  |                                |      |                   |  |                       |     |  |               |
| ٠                      | Kabupaten Lingga            |      |        |       |       |   |   |        |  |                                |      |                   |  |                       |     |  |               |
| s.                     | <b>Kota Batan</b>           |      |        |       |       |   |   |        |  |                                |      |                   |  |                       |     |  |               |
| ŧ.                     | Kota Telsing Pinerg         |      |        |       |       |   |   |        |  |                                |      |                   |  |                       |     |  |               |
| π.                     | Kabupeten Biritan           |      |        |       |       |   |   |        |  |                                |      |                   |  |                       |     |  |               |
| л.                     | Kabupaten Kepulauan Ahanbar |      |        |       |       |   |   |        |  |                                |      |                   |  |                       |     |  |               |

**Gambar 2.4.b** *Halaman Monitoring Laporan* 

| <b>Maxiltoning Pelaponus</b>                                                       |                                             |            |                    |                   |                                                  |                                     |                      |
|------------------------------------------------------------------------------------|---------------------------------------------|------------|--------------------|-------------------|--------------------------------------------------|-------------------------------------|----------------------|
| Form Addit of Sale                                                                 |                                             |            |                    |                   |                                                  | <b>Callula Baru Burg Search Bar</b> |                      |
| <b>Kategori Jalan</b><br><b>Name Progetosi</b><br>Tallam<br><b>Monitoring Olds</b> | <b>Provinci</b><br>SANNERCRAFE<br>2010<br>÷ | 꾀          |                    |                   |                                                  |                                     |                      |
| <b>Dista Monitorny Pelaponer</b>                                                   |                                             |            |                    |                   |                                                  |                                     |                      |
| <b>War</b>                                                                         | <b>Name Kalbuqulare</b>                     |            |                    |                   | <b>Tementian</b>                                 |                                     |                      |
|                                                                                    |                                             |            | <b>LU LU LU LU</b> | $A$ -471          | 38.486                                           | 8.47                                | <b>A-9 A-97 A-18</b> |
| L. Autopisten Bolsong Autoprobin                                                   |                                             |            |                    |                   | ロト ロト ロト ロトロエロエロキー ロトロエロエロキーロ じこじょじょう モキ ロキ ロキ   |                                     |                      |
| 3 Kidupatek Miliatiaca                                                             |                                             |            | E1. E1.            |                   |                                                  |                                     |                      |
| 3. Hidroceten Heckholm Tongste                                                     |                                             |            |                    |                   | EL EL EL EL ELEGENER ELEGENER ELEGENER ER ER     |                                     |                      |
| 4. Kidupater Applican Takaut                                                       |                                             |            |                    |                   | CUPUPAPIEN PUBLISH PUBLISHES ES ES               |                                     |                      |
| 5. Eublimators Minutesca Selektor                                                  |                                             |            |                    |                   | アド ロモ ロモ ロモ アルアンコンガイ・ロービングンロー アドビングンロイ アイ・ロー・ロー  |                                     |                      |
| 6. Yuru Manado                                                                     |                                             |            |                    |                   | EL EL EL EL ELEZEZEK. ELEZEZEK ELEZEZEK EK EK EK |                                     |                      |
| 2. Avis Blurg                                                                      |                                             |            |                    |                   | EL EL EL EKELEZENEK ELEZENEK ELEZENEK EK EK EK   |                                     |                      |
| <b>B.</b> North Turncher                                                           |                                             |            | C1 C1              |                   | CHELELESESEA ELESESEA ELESESEA EA EA EA          |                                     |                      |
| E. Kabupaten Balang Wangmalay Telebar                                              |                                             |            |                    |                   | EN EN EN EN ENEXEXEN ENEXENEX ENEXEXEM EN EX     |                                     |                      |
| <b>18.</b> Aubupater Balaing Autoproba Titus                                       |                                             |            |                    |                   | IN PURISENSE CIRCUITY DISPERSE PLEASE            |                                     |                      |
| <b>III.</b> Kabupaten Solaang Aungcratea Utara                                     |                                             |            | <b>DE CE</b>       |                   | アキアキアキアキアキガキ アキアキアキアキ アキアキアキアウキアキ アキ             |                                     |                      |
|                                                                                    | 63. Kabupaten Kepulman Dau Tepdandung Blanc |            |                    |                   | CE CE CE CE CERTADA CEDADADA CEDADA DE CEDA      |                                     |                      |
| 43. Habspatien Mittalkaca Terogonic                                                |                                             |            |                    |                   | ポト ポトロエビングイ どうどうどうどう どうどうどうどうど ビイ アイ・ビイ          |                                     |                      |
| tia, Katupeteri Mmataca Utara                                                      |                                             | <b>COL</b> | $-1$               |                   | こだす にち だちだまだるだも だちだまだきじゅつだちだまだい だんこうし にん         |                                     |                      |
| <b>IR</b> : Notwitchervillegy                                                      |                                             |            |                    |                   | <b>FALL ENDITS FOR STRIP OF STRIPS OF TAURA</b>  |                                     |                      |
|                                                                                    |                                             |            |                    | <b>Illing</b> and |                                                  |                                     |                      |

**Gambar 2.4.c** *Halaman untuk input data Monitoring Laporan* 

# **5. Laporan Jalan Provinsi, Kabupaten/ Kota**

# **5.1 Daftar Induk Jaringan Jalan Provinsi, Kabupaten / Kota**

|                       | Proprietor               | ٠ |              |                               |                      |   |                                                            |                                |              |  |                                  |         |                        |                        |        |                               |         |   | モローキ                             |                  |  |   |
|-----------------------|--------------------------|---|--------------|-------------------------------|----------------------|---|------------------------------------------------------------|--------------------------------|--------------|--|----------------------------------|---------|------------------------|------------------------|--------|-------------------------------|---------|---|----------------------------------|------------------|--|---|
|                       | <b>Robinskinskinskin</b> |   |              |                               |                      |   |                                                            |                                |              |  |                                  |         |                        |                        |        |                               |         |   | <b><i>Status</i></b> Primers per |                  |  |   |
| <b>Takan</b>          |                          |   | <b>JOYET</b> |                               |                      |   |                                                            |                                |              |  |                                  |         |                        |                        |        |                               |         |   |                                  | <b>CONSUMERS</b> |  |   |
|                       |                          |   |              | <b>Porcentheen Boon Johns</b> |                      |   |                                                            |                                |              |  |                                  |         |                        |                        |        | <b>Harakteristik</b> pang ade |         |   |                                  |                  |  |   |
| <b>Black</b><br>45337 |                          |   |              |                               | ----<br><b>Black</b> | m | <b>DOM:</b>                                                | <b>BigGas</b><br><b>Walker</b> | <b>Water</b> |  | <b>Protestant All candidates</b> |         | **********<br>Terakins | <b><i>Produced</i></b> | Talkin | <b>Excellent</b>              | 1444118 |   |                                  |                  |  |   |
|                       | <b>KALLING</b>           |   |              |                               |                      |   |                                                            |                                |              |  |                                  | $^{48}$ | 66                     |                        |        |                               | Ħ       | Ħ | m                                | ۰                |  | m |
|                       |                          |   |              |                               |                      |   | Datry, your query has not been saucements, please by again |                                |              |  |                                  |         |                        |                        |        |                               |         |   |                                  |                  |  |   |

**Gambar 5.5.1** *Halaman Format Pelaporan Daftar Induk Jaringan Jalan*

# **5.2 Data Dasar Prasarana Jln Provinsi, Kabupaten/ Kota**

|         | Peagment | ٠           |                        |                         |        |                                                |                                    |                       |                   |                         |                |
|---------|----------|-------------|------------------------|-------------------------|--------|------------------------------------------------|------------------------------------|-----------------------|-------------------|-------------------------|----------------|
|         |          |             |                        |                         |        |                                                |                                    |                       |                   |                         | 真人             |
| 1 alumn |          | $+2040.$    |                        |                         |        |                                                |                                    |                       |                   |                         |                |
|         |          | <b>FOOT</b> | <b>TRA: Formancial</b> | <b>Title Perigancel</b> |        |                                                | <b>Parciacus: Tings</b>            | Jereo Formuluser (Kap |                   |                         |                |
|         |          |             |                        |                         | Fallah |                                                | <b>Forestram</b><br><b>Nucadas</b> |                       | <b>HEART TANK</b> | <b>Behan</b><br>Teachus | <b>Kathara</b> |
|         |          |             |                        | ٠                       | ٠      | ٠                                              | 99                                 | E                     |                   | 14                      |                |
|         |          |             |                        |                         |        | gyery has not been vaccessful, please by again |                                    |                       |                   |                         |                |

**Gambar 5.5.2** *Halaman Format Pelaporan Data Dasar Prasarana Jalan*

# **5.3 Data Kondisi Prasarana Jalan Provinsi, Kabupaten / Kota**

| <b>Pington</b> | 18                    |        |                  |                                 |                     |   |                               |   |       |                                                             |                                                            |                |
|----------------|-----------------------|--------|------------------|---------------------------------|---------------------|---|-------------------------------|---|-------|-------------------------------------------------------------|------------------------------------------------------------|----------------|
| Tabum          | <b>EstopoloniBata</b> | 129.93 |                  |                                 |                     |   |                               |   |       |                                                             |                                                            |                |
|                |                       |        | <b>Name Road</b> | <b><i><u>Funcionist</u></i></b> |                     |   | <b>Fanguing Than Knowfiel</b> |   | 1,848 |                                                             | <b>Jondah Perchallule yang dilayara</b><br><b>BULLETIN</b> | Entire angular |
| ٠              |                       |        | ٠                | 5.                              | $\bullet$ $\bullet$ | ٠ | ٠                             | w | Ħ     | $\pi$                                                       | $\mathbf{u}$                                               | $^{14}$        |
|                |                       |        |                  |                                 |                     |   |                               |   |       | Sorry, your query has not been nationalist, please by again |                                                            |                |

**Gambar 5.5.3** *Halaman Format Pelaporan Data Kondisi Prasarana Jalan*

# **5.4 Usulan Ruas Jalan Prioritas**

| <b>Funerities</b>     | ٠                    |                                                                                                    |               |   |                              | Tahun                                            | $+2000$ |
|-----------------------|----------------------|----------------------------------------------------------------------------------------------------|---------------|---|------------------------------|--------------------------------------------------|---------|
| <b>Eubogotes/Bank</b> |                      |                                                                                                    |               |   |                              |                                                  |         |
| <b>Max Rough</b>      | <b>Mindred Block</b> | Particular                                                                                                    | <b>Kondai</b> |   | UAR Kenderaan Roda 4 / Tahun | <b>Rolla (Ranua / Aktivelius parag diluporal</b> |         |
| ٠                     | $\mathcal{R}$        |                                                                                                    | $\rightarrow$ | ٠ | $\cdot$                      | s<br>----                                        |         |
|                       |                      | Pricellac national, aboes be jober national proposed                                                              |               |   |                              |                                                  |         |
|                       |                      | (B) Pricertian transmall, rouer rouer joban di door an portfoliation, polaer polaer kendi, rannum betrelana, dit. |               |   |                              |                                                  |         |

**Gambar 5.5.4** *Halaman Format Pelaporan Usulan Ruas Jalan Prioritas*

# **5.5 Survai penjajagan Kondisi Jalan**

|                                                                                            | <b>The Routine</b> |                                                           |                                  |           |                                                         |             |                                                  |                              |                     |                               |                            |                   |
|--------------------------------------------------------------------------------------------|--------------------|-----------------------------------------------------------|----------------------------------|-----------|---------------------------------------------------------|-------------|--------------------------------------------------|------------------------------|---------------------|-------------------------------|----------------------------|-------------------|
| <b>Form Addition Date</b>                                                                  |                    |                                                           |                                  |           |                                                         |             |                                                  |                              |                     |                               |                            |                   |
| Tenggal<br><b>Hams Propinsi</b><br>Nama Kabupaten<br><b>Hategori Jalen</b>                 |                    | 2010-07-11<br>Jame Barat<br>Kabupatèn Bandung<br>Provinsi | ٠                                |           |                                                         |             |                                                  |                              |                     |                               |                            |                   |
| Dista Praiar, John.                                                                        |                    |                                                           |                                  |           |                                                         |             |                                                  |                              |                     |                               |                            |                   |
| <b>Hornor Steer</b><br><b>Hama Pangkai Russ</b>                                            |                    |                                                           |                                  |           | <b>Committee</b><br>Discurves Diets<br>Tips Histolarway | <b>Back</b> |                                                  |                              |                     |                               |                            |                   |
| <b>Hama Userg Russ</b><br><b>Title Perigenal Panghal</b><br><b>Titin Perspensi Illiano</b> |                    |                                                           |                                  | HN Y50    | Felt. Percyanualeo Oxtorater :<br><b>VIM Columnia</b>   |             |                                                  |                              |                     |                               |                            |                   |
| Data Datal Survaillandsi Jaker                                                             |                    |                                                           |                                  |           |                                                         |             |                                                  |                              |                     |                               |                            |                   |
| Anglia KH 0 dù                                                                             | <b>RM YSD</b>      | Tipe                                                      | Parenthalds Jaten<br>Kondisi (A) | Lebar out | <b>Bramase</b>                                          |             | Lubane (fi) Lengage (C)<br>Lubang (F) Lewbok (6) | Hotak (D)<br><b>Erasi dü</b> | Akar (C)<br>Mar (b) | Habel II.I<br>Enforcésine (J) | Keep (K)<br><b>News dG</b> | <b>Persission</b> |
|                                                                                            |                    | Toronty                                                   | SEEMAG                           |           |                                                         |             |                                                  |                              |                     |                               |                            |                   |

**Gambar 5.5.5** *Halaman Format Pelaporan Survai Penjajagan Kondisi Jalan*

# **5.6 Penentuan Program/Kegiatan Pengelolaan Ruas Jalan**

|                               | Fräst Permetiaan Peterwan/Keglieber Perspektisse: Rater Jahan |                                                 |                            |      |                     |      |                  |
|-------------------------------|---------------------------------------------------------------|-------------------------------------------------|----------------------------|------|---------------------|------|------------------|
| Propieci                      | 1. Jawa Barat                                                 |                                                 |                            |      |                     |      |                  |
|                               |                                                               |                                                 |                            |      |                     |      |                  |
| <b>Kabupateu/Kris</b>         | / Extrapation Bandarig                                        |                                                 |                            |      |                     |      |                  |
| Kategori Jalan                | : Proubott                                                    |                                                 |                            |      |                     |      |                  |
| Tangel                        | $+11007/2010$                                                 |                                                 |                            |      |                     |      |                  |
| <b>Ho Russ</b>                | $-7$                                                          |                                                 |                            |      |                     |      |                  |
| <b>Hama Tissu</b>             | $-11 - 1$                                                     |                                                 |                            |      |                     |      |                  |
| <b>Annul KW Roam</b>          | $-1.1$                                                        |                                                 |                            |      |                     |      |                  |
| <b>Akhir Kit Bust</b>         | $-11.1$                                                       |                                                 |                            |      |                     |      |                  |
|                               |                                                               |                                                 | 1984.40                    |      | Program Perurepenan |      |                  |
| m.                            |                                                               | <b>No Seguese</b>                               | <b>Kentralakten</b><br>(N) | 79   | PH                  | 98.  | Kelerangan       |
|                               |                                                               | ä                                               | x                          | ٠    | ٠                   | ٠    | $\boldsymbol{r}$ |
| ۲.                            |                                                               |                                                 |                            |      |                     |      | 26               |
| Justah Miai Kerusakan (%)     |                                                               |                                                 |                            | 1200 | 10,000              | 0,00 |                  |
| Jostal: Impane; yang (Watques |                                                               |                                                 |                            | ÷    | a                   |      |                  |
|                               | Parsiang Segment Bap personganan out                          |                                                 |                            | 100  | ü                   |      |                  |
|                               | Rala ratu Hital Kerosakan per Seguesi (NJ                     |                                                 |                            | 1200 | 0.00                | 0.00 |                  |
|                               | Program<br>Kegiatan                                           | 秋                                               |                            |      |                     |      |                  |
|                               |                                                               | 1,00% dari jumlah penjang segmen yang ditangani |                            |      |                     |      |                  |
|                               |                                                               | Target Efektif 1,00% = 100 m                    |                            |      |                     |      |                  |
|                               |                                                               |                                                 |                            |      |                     |      |                  |
|                               |                                                               | 1,00, m                                         |                            |      |                     |      |                  |

**Gambar 5.5.6** *Halaman Format Pelaporan Penentuan Program/Kegiatan Pengelolaan Ruas Jalan*

# **5.7 Pemantauan Kesesuaian Program**

| <b>Funarios</b> |                   |          |                                                              |                                                             |                        |              |                 |                             |
|-----------------|-------------------|----------|--------------------------------------------------------------|-------------------------------------------------------------|------------------------|--------------|-----------------|-----------------------------|
|                 |                   |          |                                                              |                                                             |                        |              |                 |                             |
| <b>Alexa</b>    |                   | $+2040.$ |                                                              |                                                             |                        |              |                 |                             |
|                 | <b>CONTRACTOR</b> |          | 5: Geogan Possaidudian SAK<br><b>Richmond Lands</b> SW<br>-- | <b>Billiannia</b><br>2,250                                  | <b>Katkbalconsumer</b> | <b>Sales</b> | <b>Bulkrass</b> | <b><i><u>RARACA</u></i></b> |
|                 |                   |          | ٠                                                            | ٠                                                           | ٠                      |              |                 |                             |
|                 |                   |          |                                                              | linery, your spery has not been voccessful, please by again |                        |              |                 |                             |

**Gambar 5.5.7** *Halaman Format Pelaporan Pemantauan Kesesuaian Program*

# **5.8 Data Pendanaan Pengelolaan Jalan Provinsi, Kabupaten / Kota**

| Tanggal<br>s.                   |              |                |                   |                                  |                   |                                         |                    |                                  |                   |                                   |                   |                           |
|---------------------------------|--------------|----------------|-------------------|----------------------------------|-------------------|-----------------------------------------|--------------------|----------------------------------|-------------------|-----------------------------------|-------------------|---------------------------|
| Резрана<br>œ                    |              |                |                   |                                  |                   |                                         |                    |                                  |                   |                                   |                   |                           |
| Kabupaten/Kata                  |              |                |                   |                                  |                   |                                         |                    |                                  |                   |                                   |                   |                           |
| W.                              |              |                |                   |                                  |                   |                                         |                    |                                  |                   |                                   |                   |                           |
| <b>Finalisasi APBD</b><br>u)    |              |                |                   |                                  |                   |                                         |                    |                                  |                   |                                   |                   |                           |
| Alekari Tahun<br>$\bar{\Sigma}$ |              |                |                   |                                  |                   |                                         |                    |                                  |                   |                                   |                   |                           |
| <b>Anggaran</b>                 |              |                |                   |                                  |                   |                                         |                    |                                  |                   |                                   |                   |                           |
|                                 |              | Realisasi APED |                   |                                  |                   |                                         |                    | Alokasi Tahun Anggaran           |                   |                                   |                   |                           |
| No:<br>Program Penanganan       | Target       | Biaya          |                   | APRO untuk Sidang<br>Jalan       |                   | <b>DAK untuk Bidang</b><br><b>Jalan</b> |                    | Sektor (Pusat)                   |                   | <b>Finjanue / Hibah</b>           |                   | Total                     |
|                                 | O(nlnh)      | (Jula Rp)      | Target<br>(Kinda) | <b>Baya</b><br><b>CAuta Reil</b> | Target<br>(Kashe) | <b>Biasia</b><br>Cluba Rgo              | Target<br>(Kaulas) | <b>Blaze</b><br><b>Chifu Rpi</b> | Target<br>(Kauta) | <b>Biasya</b><br><b>Cluts Rps</b> | Target<br>(Kasha) | Biaya<br><b>Cluts Ras</b> |
| r<br>1                          | $\mathbf{1}$ | ٠              | ×                 | Ä                                | y                 | ٠                                       | ٠                  | m                                | $\mathbf{H}$      | 12                                | $\mathbf{u}$      | 14                        |
| T JALAN                         |              |                |                   |                                  |                   |                                         |                    |                                  |                   |                                   |                   |                           |
| <b>Percibatain Rutin</b>        |              |                |                   |                                  |                   |                                         |                    |                                  |                   |                                   |                   |                           |
| Penniharas Berkala              |              |                |                   |                                  |                   |                                         |                    |                                  |                   |                                   |                   |                           |
| Peningkatan                     |              |                |                   |                                  |                   |                                         |                    |                                  |                   |                                   |                   |                           |
| Pembanguran                     |              |                |                   |                                  |                   |                                         |                    |                                  |                   |                                   |                   |                           |
| Transist/Danurat                |              |                |                   |                                  |                   |                                         |                    |                                  |                   |                                   |                   |                           |
| Jalan yang tidak ditangani      |              |                |                   |                                  |                   |                                         |                    |                                  |                   |                                   |                   |                           |
| Sub-Total Jolan                 |              |                |                   |                                  |                   |                                         |                    |                                  |                   |                                   |                   |                           |
| 2 EMBATANI                      |              |                |                   |                                  |                   |                                         |                    |                                  |                   |                                   |                   |                           |
| <b>Feretharsen</b>              |              |                |                   |                                  |                   |                                         |                    |                                  |                   |                                   |                   |                           |
| <b>Feinbangunan</b>             |              |                |                   |                                  |                   |                                         |                    |                                  |                   |                                   |                   |                           |
| Jenbotan yang tidak ditangani   |              |                |                   |                                  |                   |                                         |                    |                                  |                   |                                   |                   |                           |
| Sub Total Jatan                 |              |                |                   |                                  |                   |                                         |                    |                                  |                   |                                   |                   |                           |
| 3 APOB BIDANG JALAN             |              |                |                   |                                  |                   |                                         |                    |                                  |                   |                                   |                   |                           |
| 4 TOTAL APBD:                   |              |                |                   |                                  |                   |                                         |                    |                                  |                   |                                   |                   |                           |
| 5 STERNOMIN ARE BOARD MUNI-     |              |                |                   |                                  |                   |                                         |                    |                                  |                   |                                   |                   |                           |

**Gambar 5.5.8** *Halaman Format Pelaporan Pendanaan Pengelolaan Jalan*

# **5.9 Pemantauan Pelaksanaan Pekerjaan**

|              | Propins                |                   |                                    |   |                                                |   |                                                             |            |                                       |                             |                                                       |                   |                       |                   |
|--------------|------------------------|-------------------|------------------------------------|---|------------------------------------------------|---|-------------------------------------------------------------|------------|---------------------------------------|-----------------------------|-------------------------------------------------------|-------------------|-----------------------|-------------------|
|              | <b>Eubopaten/Harts</b> |                   |                                    |   |                                                |   |                                                             |            |                                       |                             |                                                       |                   |                       | $4 - 05 - 3$      |
|              | Tabon                  | (四世               |                                    |   |                                                |   |                                                             |            |                                       |                             |                                                       |                   |                       |                   |
|              |                        | <b>Receputure</b> | Tarrenti<br>Valuate<br><b>Skok</b> |   | <b>There</b> if<br><b>SAK Fendanging Total</b> |   | the Builder<br>Gwa,Kontrak,dB                               | <b>SPM</b> | <b><i><u>Interata</u></i></b><br>PHO. | Pelaksansan<br><b>Clark</b> | <b>Financial</b><br><b>Fashanyri</b><br><b>Parket</b> | <b>Randraktie</b> | Potagonal<br>Leplense | <b>Selaturgan</b> |
| $\mathbf{r}$ | $\mathbf{r}$           | x                 | ٠                                  | ъ | ٠                                              | × | $\bullet$                                                   | ٠          | 38                                    | $\mathbf{u}$                | 垃                                                     | 蛀                 | 84                    | $\mathbf{r}$      |
|              |                        |                   |                                    |   |                                                |   | Sorry, your gerry his suit been successful, please by again |            | be a set of a state of a state of the |                             |                                                       |                   |                       |                   |

**Gambar 5.5.9** *Halaman Format Pelaporan Pemantauan Pelaksanaan Pekerjaan*

#### **5.10 Pemantauan Kemajuan Pelaksanaan Pekerjaan**

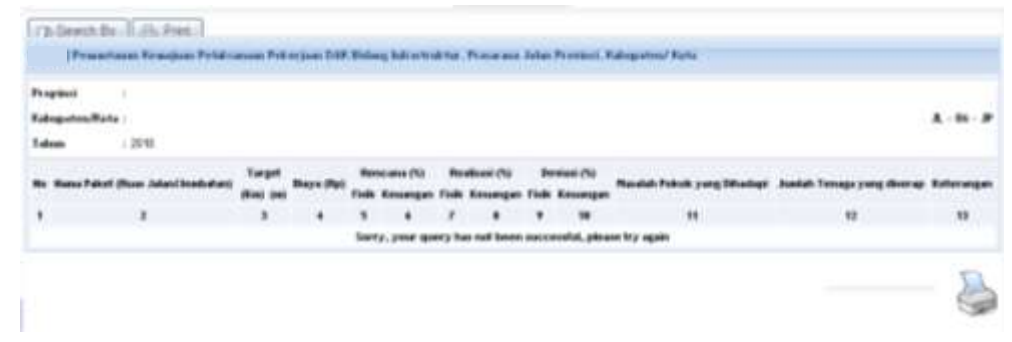

**Gambar 5.5.10** *Halaman Format Pelaporan Pemantauan Kemajuan Pelaksanaan Pekerjaan*

## **5.11 Masalah dan Upaya Pemecahan**

|                       |   |                                 | $A - 07 - B$                                                |   |                                           |    |
|-----------------------|---|---------------------------------|-------------------------------------------------------------|---|-------------------------------------------|----|
|                       | ٠ |                                 |                                                             |   |                                           | 13 |
| <b>Radiophon/Rank</b> |   |                                 |                                                             |   | <b>Indus Progresser</b>                   |    |
|                       |   | ally Parkate company office and |                                                             |   | <b>Make: Perkmedianger Ponyelession R</b> |    |
|                       |   |                                 |                                                             | ٠ |                                           |    |
|                       |   |                                 | Sierry, your query has not been nocconsful, please by again |   |                                           |    |

**Gambar 5.5.11** *Halaman Format Pelaporan Masalah dan Upaya Pemecahan*

## **5.12 Pemantauan Kualitas Hasil Pekerjaan**

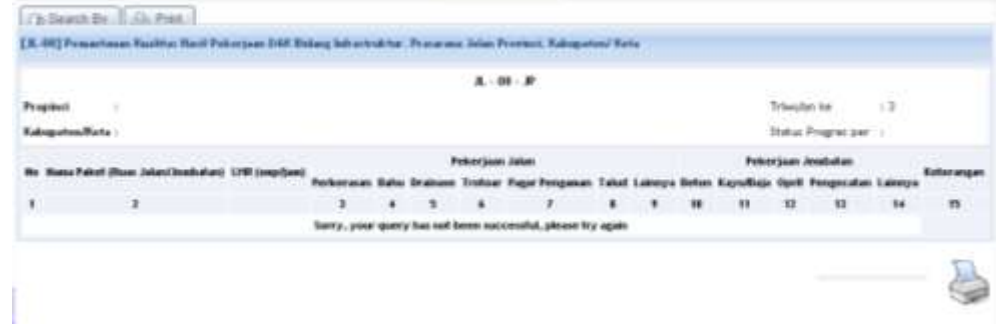

**Gambar 5.5.12** *Halaman Format Pelaporan Kualitas Hasil Pekerjaan*

## **5.13 Tujuan, Sasaran dan Manfaat**

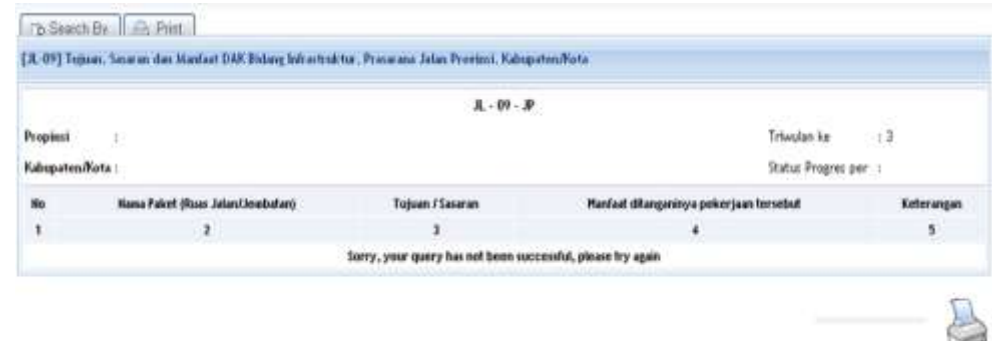

**Gambar 5.5.13** *Halaman Format Pelaporan Tujuan, Sasaran dan Manfaat*

## **5.14 Peningkatan Kinerja Jalan Provinsi, Kabupaten / Kota**

| Program | ×                    |                |                               |          |  |  |                              |       |                                                              |   |                                  |                |                           |                 |
|---------|----------------------|----------------|-------------------------------|----------|--|--|------------------------------|-------|--------------------------------------------------------------|---|----------------------------------|----------------|---------------------------|-----------------|
|         | <b>Edogates/Eris</b> |                |                               |          |  |  |                              |       |                                                              |   |                                  |                |                           | $A = 1$         |
| Tabon   | (四相)                 |                |                               |          |  |  |                              |       |                                                              |   |                                  |                |                           |                 |
|         |                      |                |                               | Pontanto |  |  |                              | busk. |                                                              |   | <b>Akhir</b>                     |                |                           | <b>CONTRACT</b> |
|         | <b>Br. Edit Bolu</b> | <b>Ho Rome</b> | <b>Name Road / Jordbakers</b> |          |  |  | Furnishe They Riveliko (Ess) |       |                                                              |   | <b>Fargang Tiap Kendha (Red)</b> |                |                           | Exhansones      |
|         |                      |                |                               | (Ka)     |  |  | <b><i><u>Estatus</u></i></b> |       | <b>Rosak Streat</b>                                          |   | <b>SANDARINA</b>                 | <b>Bussell</b> | <b>Rosselle Bless all</b> |                 |
| ×       |                      | ×              | ٠                             | ٠        |  |  |                              | ٠     |                                                              | Ħ | u                                | $\mathbf{u}$   | Ħ                         | $\mathbf{m}$    |
|         |                      |                |                               |          |  |  |                              |       | Sterry, your query has not been successful, please by again. |   |                                  |                |                           |                 |

**Gambar 5.5.14** *Halaman Format Pelaporan Peningkatan Kinerja Jalan*

#### MENTERI PEKERJAAN UMUM

ttd

DJOKO KIRMANTO